HT-F450K HT-F453K HT-F453HK HT-F445K HT-F455K

# Домашня цифрова розважальна система Посібник користувача

# Уявіть можливості

Дякуємо за придбання продукту Samsung. Щоб отримати більш повне обслуговування, зареєструйте свій продукт за адресою www.samsung.com/register

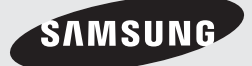

# Інформація з питань безпеки

## **Заходи з техніки безпеки**

НЕ ЗНІМАЙТЕ ЗАДНЮ ПАНЕЛЬ. ЦЕ МОЖЕ ПРИЗВЕСТИ ДО УРАЖЕННЯ ЕЛЕКТРИЧНИМ СТРУМОМ.

ВСЕРЕДИНІ НЕМАЄ ДЕТАЛЕЙ, ЯКІ ПОТРЕБУЮТЬ ВТРУЧАННЯ КОРИСТУВАЧА. З ПИТАНЬ ОБСЛУГОВУВАННЯ ТА РЕМОНТУ АПАРАТУРИ ЗВЕРТАЙТЕСЬ ДО СЕРВІСНИХ ЦЕНТРІВ.

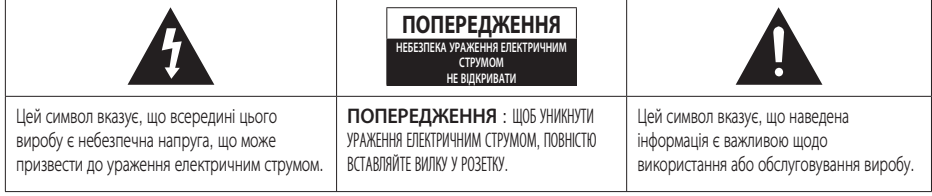

# УВАГА

• Для зменшення ризику пожежі або ураження електричним струмом не піддавайте цей пристрій дії вологи або дощу.

# ПОПЕРЕДЖЕННЯ

- Прилад не повинен піддаватися дії бризок та крапель. Забороняється ставити зверху на прилад предмети, наповнені рідиною, наприклад вази.
- Штепсель використовується як пристрій роз'єднання та залишається доступним для подальших операцій.
- цей прилад необхідно завжди підключати до розетки, що має захисний заземлюючий контакт.
- Щоб відключити пристрій, витягніть вилку шнура живлення з розетки, яка залишається доступною для подальших операцій.

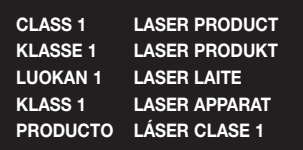

# ЛАЗЕРНИЙ ПРИСТРІЙ КЛАСУ 1

Цей програвач компакт-дисків класифікований як ЛАЗЕРНИЙ ПРИСТРІЙ КЛАСУ 1.

Використання засобів керування, регулювання або виконання процедур, не описаних у цій інструкції, може призвести до небезпечного лазерного опромінення.

# ПОПЕРЕДЖЕННЯ

• НЕВИДИМЕ ЛАЗЕРНЕ ВИПРОМІНЮВАННЯ ПРИ ЗНЯТТІ КОРПУСУ Й ВИМКНЕННІ БЛОКУВАЛЬНИХ КОНТАКТІВ УНИКАЙТЕ ПОТРАПЛЯННЯ ПІД ПРОМІНЬ ЛАЗЕРА.

### **Використання та зберігання дисків**

- Користування дисками
	- Відбитки пальців або подряпини на дисках можуть знизити якість звуку та зображення або спричинити появу пропусків під час відтворення.

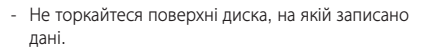

- Тримайте диск за краї таким чином, щоб відбитки пальців не потрапили на поверхню.
- Не наклеюйте на диск папір чи плівку.
- Очищення дисків

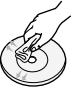

- Якщо на поверхні диска з'явився бруд чи відбитки пальців, видаліть їх м'яким очисним засобом, розчиненим у воді, та витріть м'якою ганчіркою.
- Диск слід протирати від внутрішньої до зовнішньої сторони.
- Зберігання дисків
	- Не тримайте на прямому сонячному світлі.
	- Зберігайте у прохолодному провітрюваному місці.
	- Зберігайте у чистій коробці. Зберігайте у вертикальному положенні.

## **Ліцензія**

**DII/X** 

- ПРО ВІДЕО У ФОРМАТІ DIVX. DivX® це цифровий відеоформат, створений компанією DivX, LLC, дочірньою компанією корпорації Rovi Corporation. Це офіційний сертифікований пристрій DivX®, який відтворює відео DivX. Докладну інформацію та програмне забезпечення для перетворення файлів у формат DivX див. на веб-сайті www.divx.com.
- ПРО ВІДЕО ЗА ЗАПИТОМ У ФОРМАТІ DIVX. Цей сертифікований пристрій DivX® має бути зареєстровано для відтворення фільмів у форматі відео за вимогою DivX (VOD). Щоб отримати реєстраційний код, знайдіть розділ DivX VOD у меню налаштування пристрою. Відомості про реєстрацію див. на веб-сайті vod.divx.com.
- DivX Certified® для відтворення відео DivX®, включаючи преміум-вміст.
- DivX®, DivX Certified® і пов'язані з ними логотипи є торговими марками корпорації Rovi Corporation або її дочірніх компаній і використовуються згідно з ліцензією.
- Продукт захищено одним або кількома з таких патентів США: 7,295,673; 7,460,668; 7,515,710; 7,519,274.

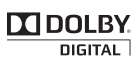

• Виготовлено згідно з ліцензією Dolby Laboratories. Dolby та подвійний символ D є торговельними марками компанії Dolby Laboratories.

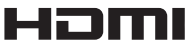

- HDMI, the HDMI Logo, and High-Definition Multimedia Interface are trademarks or registered trademarks of HDMI Licensing LLC in the United States and other countries.
- У цьому пристрої використовується технологія захисту від несанкціонованого копіювання відповідно до американських патентів та інших прав інтелектуальної власності корпорації Rovi. Забороняється вносити зміни до конструкції продукту та розбирати його.
- У цьому продукті використовується програмне забезпечення, що розповсюджується незалежною групою Independent JPEG Group.
- У цьому продукті використовується програмне забезпечення, що надається проектом OpenSSL Project.

## **Авторське право**

© 2013 Samsung Electronics Co., Ltd. Усі права захищено.

#### **Захист від копіювання**

Багато DVD дисків мають захист від копіювання. Тому слід підключити виріб безпосередньо до телевізора, а не до відеомагнітофона. Підключення до відеомагнітофона спричинить спотворене зображення з DVD-диска, захищеного від копіювання.

## **ІНФОРМАЦІЯ З ПИТАНЬ БЕЗПЕКИ**

- 2 Заходи з техніки безпеки<br>3 Використання та зберіган
- 3 Використання та зберігання дисків
- 3 Ліцензія
- 3 Авторське право
- 3 Захист від копіювання

# **ПОЧИНАЮЧИ РОБОТУ**

- 5 Сумісність дисків і форматів
- 6 Примітки щодо використання USB-пристроїв
- 6 Аксесуари
- 7 Передня панель
- 7 Задня панель
- 8 Пульт дистанційного керування

# **ПІД'ЄДНАННЯ**

- 10 Підключення динаміків
- 13 Підключення до телевізора
- 14 Підключення до зовнішніх пристроїв
- 15 Підключення мікрофону

# **ПАРАМЕТРИ**

- 16 Процедура налаштування початкових параметрів
- 16 Перехід до екрана параметрів
- 16 Відображення
- 16 Формат зображення
- 16 BD Wise
- 17 Роздільна здатність
- 17 Формат HDMI
- 17 Вихідний відеосигнал
- 17 Аудіо
- 17 Просте налаштування
- 17 Налаштування динаміків
- 17 DRC (Стиснення звукового діапазону)
- 17 СИНХРОНІЗАЦІЯ АУДІОСИГНАЛУ
- 17 Вибір динаміків
- 18 Користувацькі налаштування еквалайзера
- 18 Зворотний аудіоканал
- 18 БАЛИ КАРАОКЕ
- 18 Система
- 18 Початкове налаштування
- 18 Реєстрація DivX(R)
- 18 Дезактивація DivX(R)
- 18 Мова
- 18 Безпека
- 18 Батьківський контроль
- 18 Зміна пароля
- 18 Підтримка
- 18 Інформація о продуктах

# **ОСНОВНІ ФУНКЦІЇ**

- 19 Програвання дисків
- 19 Програвання дисків Audio CD(CD-DA)/ MP3/WMA
- 19 Програвання JPEG-файлів
- 19 Використання функції відтворення
- 21 Використання спеціальних кнопок на пульті дистанційного керування
- 22 Прослуховування радіо
- 23 Функція USB
- 23 Запис на USB-пристрій

## **ІНШІ ВІДОМОСТІ**

- 24 Усунення несправностей
- 25 Технічні характеристики
- 27 Ліцензія OpenSSL
	- Малюнки та ілюстрації у даному посібнику користувача наведено тільки для довідки і можуть не відповідати справжньому вигляду виробу.
	- З вас може бути стягнуто комісійний збір, якщо:
		- а. Спеціаліст із технічної підтримки приймає виклик і виявляє, що в роботі продукту немає несправностей (наприклад, якщо ви не ознайомилися з цим посібником користувача й не знали, як використовувати ту чи іншу функцію).
		- б. Ви приносите продукт до сервісного центру, і виявляється, що в роботі продукту немає несправностей (наприклад, якщо ви не ознайомилися з цим посібником користувача й не знали, як використовувати ту чи іншу функцію).
	- $\blacksquare$  Вам буде повідомлено про суму оплати за таке обслуговування перед виконанням будь-яких ремонтних робіт або здійсненням візиту за викликом.

<sup>|</sup>**4** Українська

# Починаючи роботу

# **Сумісність дисків і форматів**

# Типи дисків і вмісту, які може відтворювати продукт

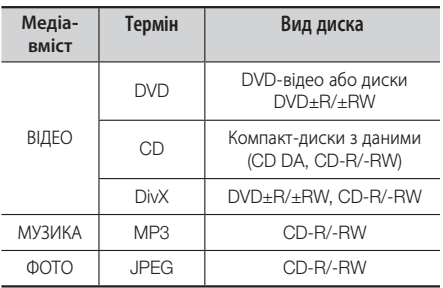

# Типи дисків, які не відтворюються продуктом

• LD, CD-G/-I/-ROM, DVD-ROM/-RAM

#### | ПРИМІТКА |

- DVD-диск, що придбаний за кордоном, може не відтворюватися на цьому виробі.
- Цей продукт може виконувати не всі команди, оскільки на деяких DVD- та компакт-дисках під час відтворення доступні лише деякі або окремі спеціальні функції. Зауважте, що це не є несправністю або дефектом продукту.
- Компанія Samsung не може гарантувати, що цей продукт відтворюватиме всі диски з логотипами DVD або CD, оскільки формати дисків постійно змінюються. Унаслідок цього можуть виникати проблеми й помилки під час розробки програмного забезпечення для відтворення DVD- та компакт-дисків і/або їх виробництва.
- Якщо у вас виникнуть запитання або труднощі під час відтворення DVD- або компакт-дисків на цьому пристрої, зв'яжіться зі співробітниками центру SAMSUNG із питань підтримки споживачів. Також перегляньте цей посібник користувача, щоб отримати додаткові відомості про обмеження на відтворення.
- Деякі комерційні та DVD-диски, придбані за кордоном, можуть не відтворюватися цим пристроєм.
- Цей пристрій не підтримує відтворення звуку в системі DTS.

## Формати, що підтримуються

#### Підтримка відеофайлів

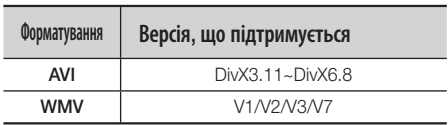

#### Підтримка музичних файлів

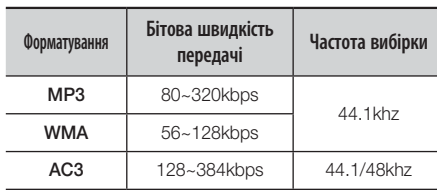

- Форматне співвідношення: цей виріб підтримує до 720x576 пікселів. Телевізійні екрани з роздільною здатністю вище 800 не підтримуються.
- При відтворенні диска, частота вибірки якого понад 48 кГц або 320 кбіт/с, можна спостерігати на екрані тремтіння.
- Розділи з високою швидкістю передачі кадрів можуть не відтворюватися під час програвання файлу DivX.
- Цей виріб підтримує лише формати запису, затверджені компанією «DivX Networks, Inc.», тому файли DivX, записані користувачем, можуть не відтворюватися.

# Логотипи дисків, відтворення яких підтримується цим пристроєм

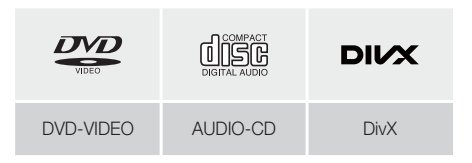

# Код регіону

Пристрій і диски кодуються за регіоном. Для відтворення дисків ці регіональні коди мають збігатися. Якщо коди не збігаються, диск не відтворюватиметься. Регіональний номер цього пристрою вказано на його задній панелі.

# Починаючи роботу

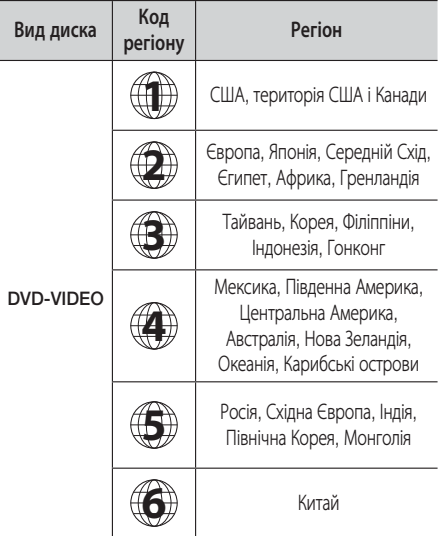

#### | ПРИМІТКА |

- Якщо регіональний номер цього пристрою не збігається з відповідним номером DVD-дисків, на ньому не вдасться відтворити диск.

#### **Примітки щодо використання USB-пристроїв**

- Підтримувані пристрої: USB-пристрої, MP3-плеєри, цифрові камери.
- Не підтримується файл або папка, якщо довжина назви перевищує 10 символів.
- Файл субтитрів, розмір якого перевищує 300 Кб, може не відтворюватися належним чином.
- Деякі USB-пристрої/цифрові камери, USB-пристрої для читання карток пам'яті не підтримуються.
- Файлові системи FAT16 і FAT32 не підтримуються.
- Під'єднуйте пристрій безпосередньо до USBпорту на продукті. Під'єднання USB-пристрою з використанням іншого кабелю може викликати проблеми сумісності.
- Не вставляйте одночасно кілька запам'ятовуючих пристроїв у пристрій для читання карток пам'яті різних типів, оскільки це може призвести до неполадок у його роботі.
- Протокол PTP для цифрових камер не підтримується.
- Не від'єднуйте USB-пристрій під час завантаження даних.
- Що більша роздільна здатність зображення, то більша затримка перед його відтворенням.
- Завантажені з комерційного сайту MP3-файли, які захищено технологією DRM, не відтворюються.
- Зовнішній жорсткий диск не підтримується.
- USB-порт сумісний із зовнішнім пристроєм, максимальна напруга якого не перевищує 500 мА (постійний струм 5 В).
- Підтримувані формати файлів

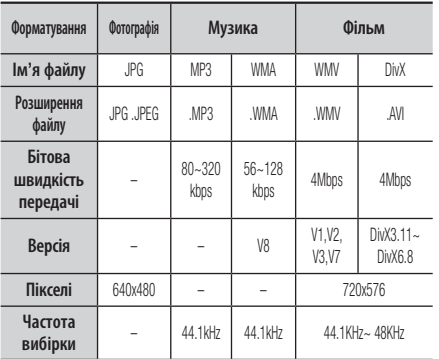

#### | ПРИМІТКА |

- Відтворення файлу JPEG, роздільна здатність якого є вищою за значення DVD-диска, може призвести до погіршення якості зображення на екрані.

#### **Аксесуари**

Перевірте, чи наявні нижченаведені аксесуари.

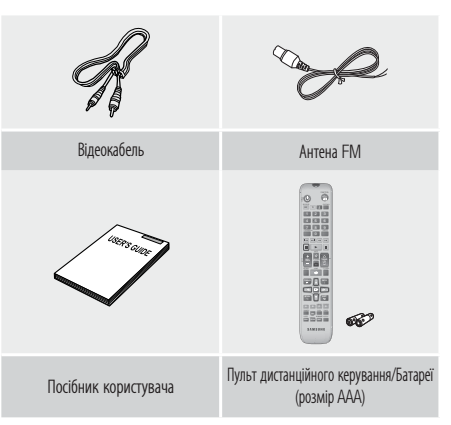

# **Передня панель**

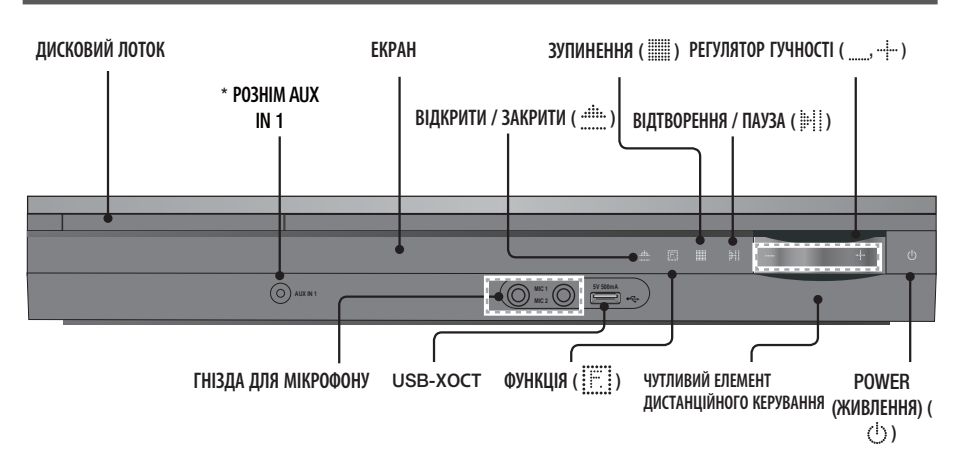

#### \* Підключення аудіо із зовнішніх компонентів

Під'єднайте один кінець аудіокабелю (не входить до комплекту постачання) до розніму AUX IN 1 на передній панелі виробу, а інший – до розніму Audio Out на MP3-плеєрі.  $\Rightarrow$  Виберіть режим AUX 1.

# **Задня панель**

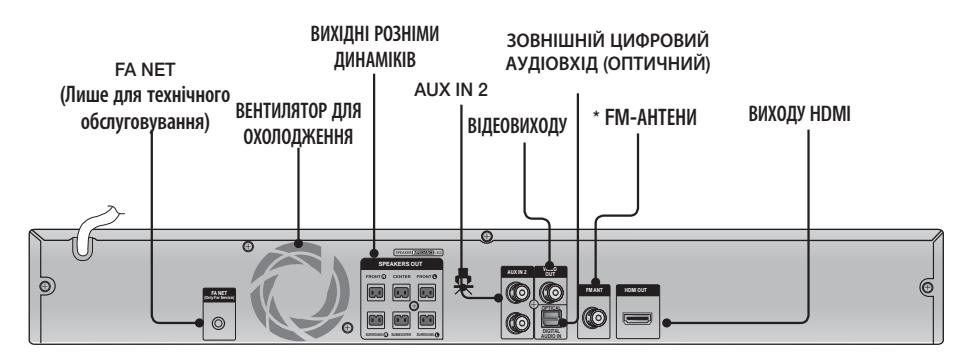

#### \* Підключення FM-антени

- 1 . Під'єднайте антену FM до гнізда антени FM.
- 2 . Повільно рухайте дріт антени, поки не знайдете місце хорошого прийому сигналу, потім прикріпіть її до стіни або іншої твердої поверхні.

#### | ПРИМІТКА |

- Для нормальної вентиляції необхідно забезпечити вільний простір навколо компонентів домашнього кінотеатру – принаймні по 10 см із кожного боку. Не затуляйте вентилятор і вентиляційні отвори.
- Цей пристрій не приймає сигнали АМ-радіостанцій.

**Contract** 

# Починаючи роботу

# **Пульт дистанційного керування**

# Огляд Пульта Дистанційного Керування

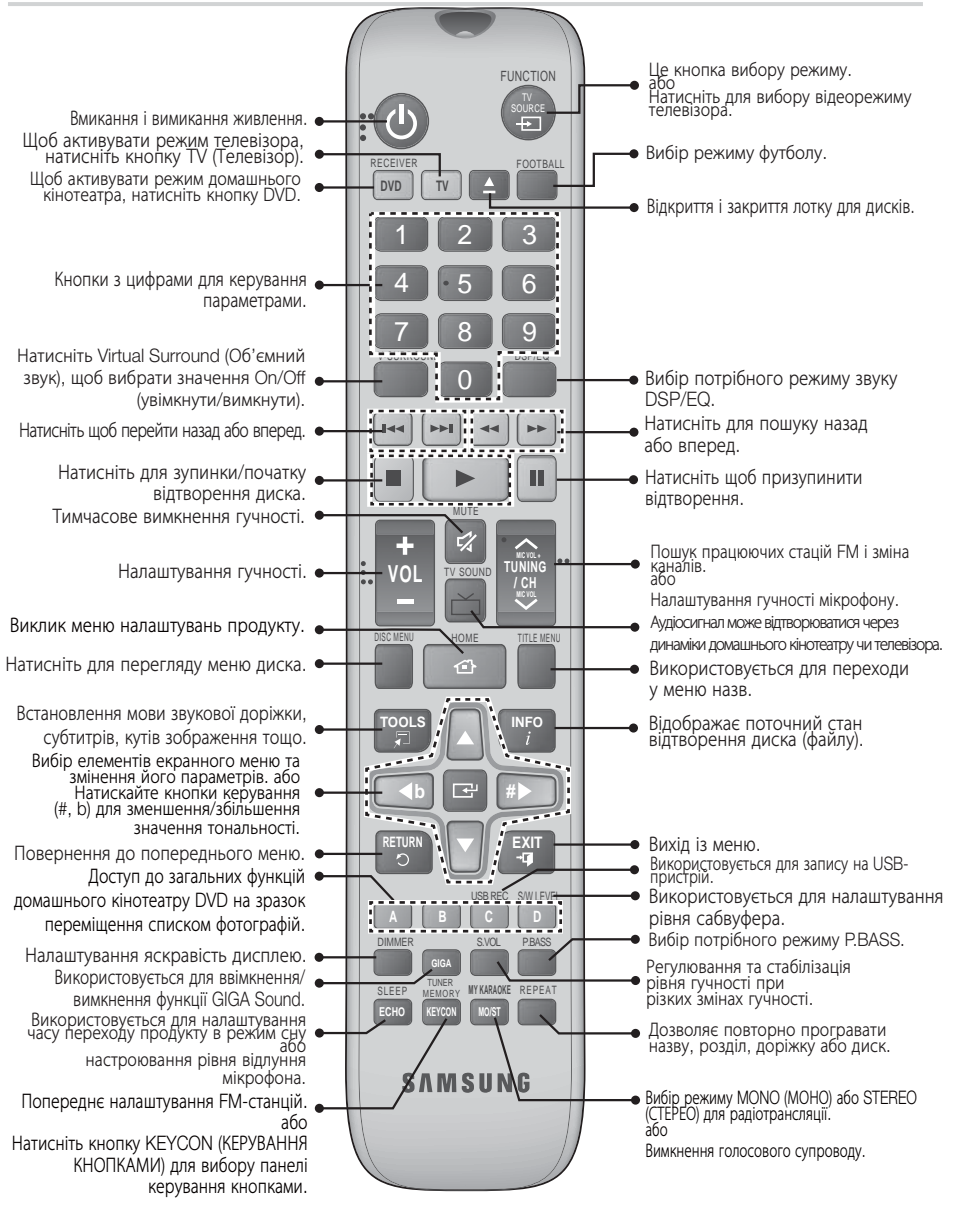

# Заміна батарейок пульта дистанційного керування

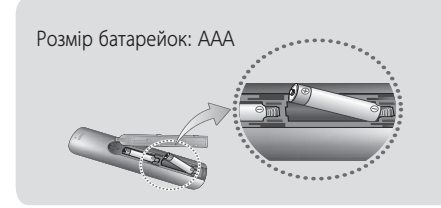

#### | ПРИМІТКА |

- Переконайтеся, що полюси батареї "+" і "–" збігаються з малюнком усередині відділення для батарей.
- При звичайному використанні телевізора батареї працюватимуть приблизно один рік.
- Пульт дистанційного керування можна використовувати на відстані приблизно 7 м від продукту.

#### Налаштування Пульта Дистанційного Керування

За допомогою цього пульта дистанційного керування можна керувати окремими функціями телевізора.

## Під час управління телевізором за допомогою пульту дистанційного керування:

- 1. Натисніть кнопку TV, щоб налаштувати пульт на режим телевізора.
- 2 . Натисніть кнопку POWER, щоб увімкнути телевізор.
- 3 . Утримуючи кнопку POWER (Живлення), введіть код, що відповідає марці вашого телевізора.
	- Якщо в таблиці вказано декілька кодів для вашого телевізора, слід вводити коди поперемінно, щоб перевірити, який саме код працює.
	- Приклад: Для телевізора Samsung Утримуючи кнопку POWER, за допомогою цифрових кнопок введіть числа 00, 15, 16, 17 і 40.
- 4 . Якщо телевізор вимкнувся, встановлення було завершене.
	- Ви можете використовувати кнопки TV POWER, VOLUME, CHANNEL та пронумеровані кнопки (0~9).

### | ПРИМІТКА |

- Пульт дистанційного керування може не працювати з деякими марками телевізорів. Також, залежно від марки телевізора, деякі функції можуть не працювати.
- Пульт дистанційного керування працюватиме з телевізором Samsung за промовчанням.

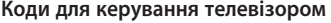

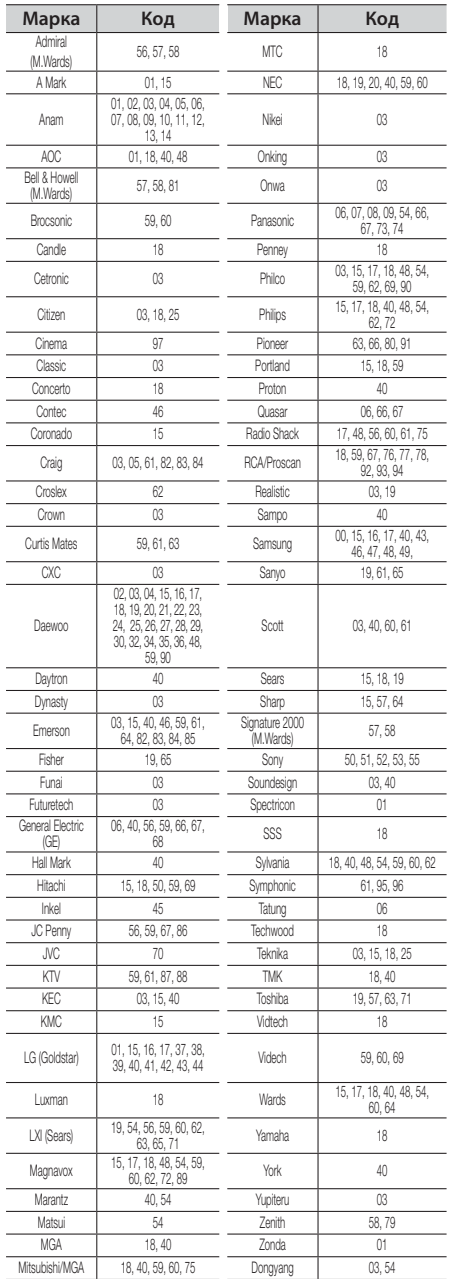

# ПІД'ЄДНАННЯ

У цьому розділі описуються різні методи підключення цифрового домашнього кінотеатру до інших зовнішніх компонентів. Перед тим, як переміщувати або встановлювати прилад, обов'язково вимикайте живлення та відключайте кабель живлення.

## **Підключення динаміків**

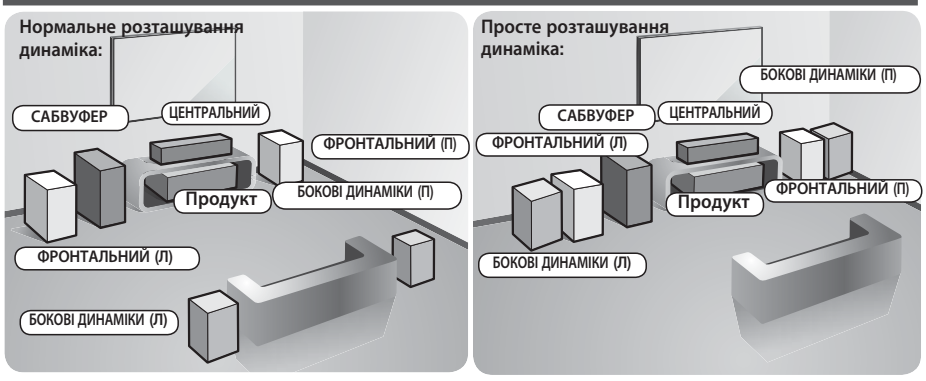

#### Розташування домашнього кінотеатру

Розмістіть домашній кінотеатр на підставці чи поличці шафи або у підставці телевізора.

#### Вибір місця для прослуховування

Місце для прослуховування повинно знаходитися від телевізора на відстані 2,5—3 розмірів екрана телевізора. Приклад: Для телевізора з діагоналлю 32 дюйми - 2~2,4 м

Для телевізора з діагоналлю 55 дюйми - 3,5~4 м

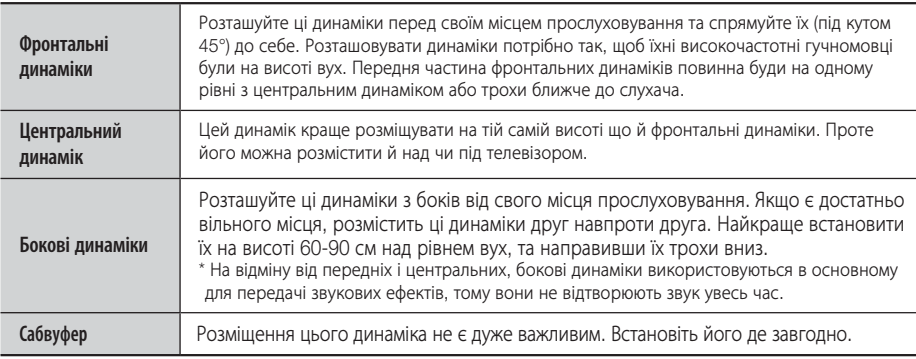

#### | ПОПЕРЕДЖЕННЯ |

- Не дозволяйте дітям гратися з динаміками або біля них. Вони можуть зазнати тілесних ушкоджень у разі падіння динаміка.
- При підключення дротів до динаміка перевірте правильність полярності (+/–).
- Не дозволяйте дітям гратися із сабвуфером, оскільки вони можуть просунути свої руки та сторонні предмети в отвір динаміка сабвуфера.
- Не підвішуйте сабвуфер на стіну за отвір динаміку.

#### | ПРИМІТКА|

- Якщо розташувати динамік біля телевізора, кольори на екрані можуть спотворюватися через магнітне поле, яке створюється динаміком. Якщо це станеться, розмістіть динамік на відстані від телевізора.

# <sup>|</sup>**10** Українська

# Складові частини динаміка

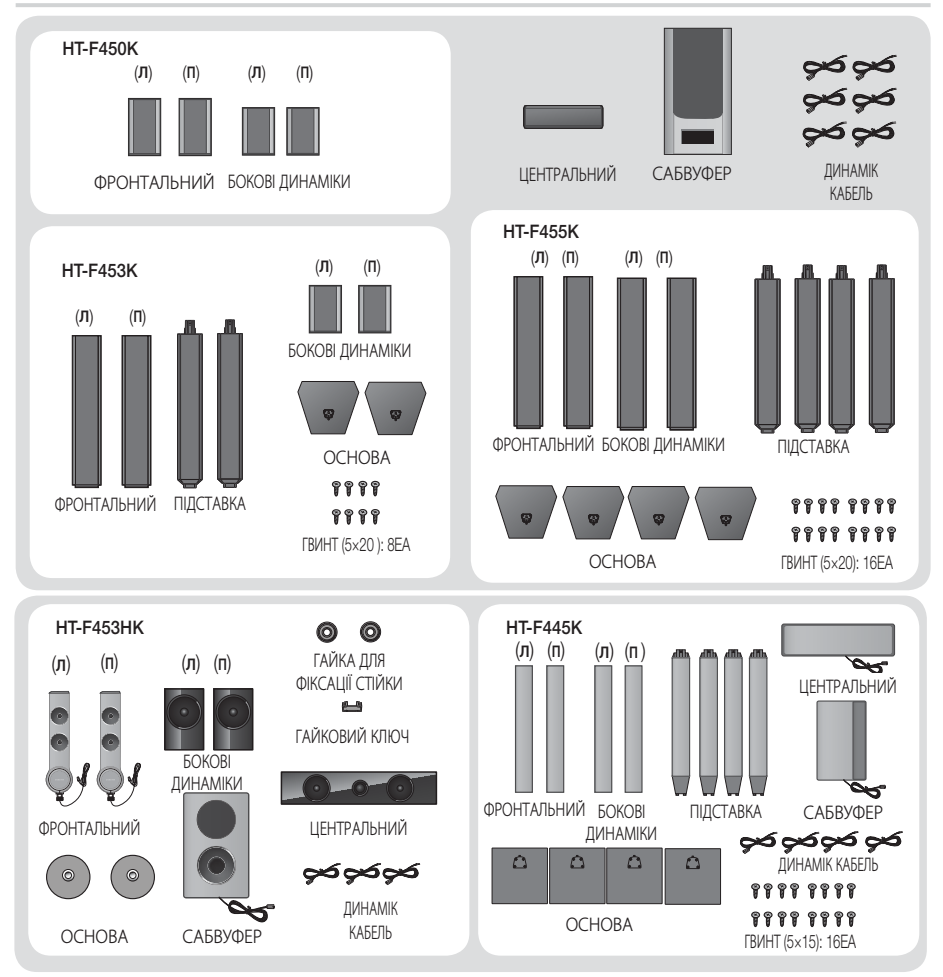

# Підключення динаміків

- 1 . Натисніть донизу затискач контакту на задній панелі динаміка.
- 2 . Вставте чорний (–) дріт до чорного контакту, а червоний (+) до червоного контакту та відпустіть затискач.
- 3 . Під'єднайте до з'єднувальних гнізд на задній панелі домашнього кінотеатру кінці кабелів динаміків так, щоб кольори з'єднувальних дротів відповідали кольорам з'єднувальних гнізд.

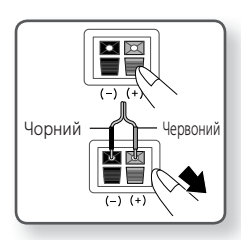

**College** 

# ПІД'ЄДНАННЯ

# Для **HT-F450K**

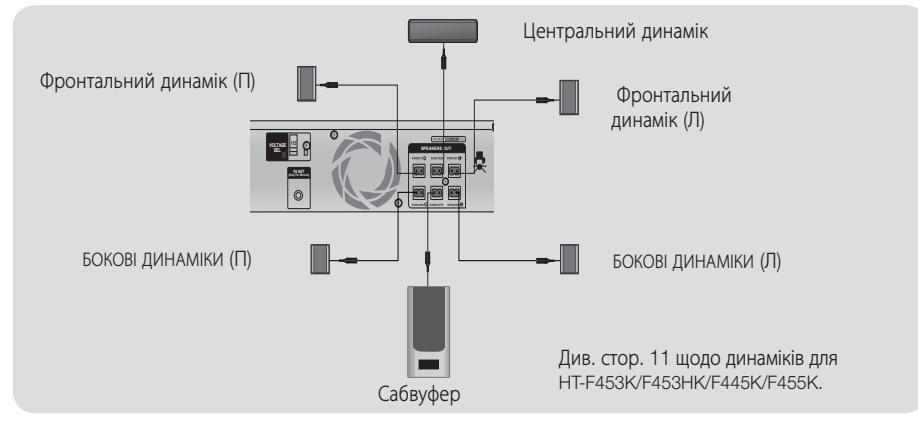

# Установка динаміків на високу стійку

### \* Тільки HT-F453K - Фронтальні динаміки

# \* Тільки HT-F445K/F455K - Фронтальні/Бокові динаміки

- 1 . Переверніть основу і під'єднайте її до стояка.
- 2 . За допомогою викрутки закріпіть гвинти у 3 позначених отворах.

#### | УВАГА |

- Використовуючи динамометричну викрутку для фіксації гвинтів, не прикладайте надмірних зусиль. Інакше вона почне прокручуватись або її буде пошкоджено. (сила затягування динамометричної викрутки складає менше 15 кгс/см)
- 3 . Розпряміть дріт динаміка та протягніть його через центр опори підставки.
- 4 . Під'єднайте зібраний стояк до динаміка.
- 5 . За допомогою викрутки вкрутіть гвинт в отвір на задній панелі динаміка за годинниковою стрілкою. Потім під'єднайте кабель динаміка.
- 6 . Установлений на стійці з опорою динамік. Виконайте вказану вище послідовність дій, щоб установити інший динамік.

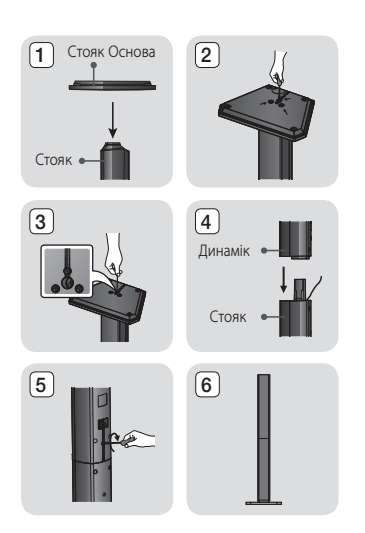

### Установлення динаміків на нижній частині стійки

#### \* Лише для моделі HT-F453HK - передні динаміки

- **1.** Розпряміть кабелі динаміка, як показано на рисунку, і протягніть їх через отвір у підставці.
- **2.** Після цього за допомогою гайкового ключа затягніть гайки для фіксації стійки.
- **3.** Так має виглядати встановлений динамік.Повторіть указану вище послідовність дій, щоб установити інший динамік.
- **4.** Якщо потрібно відрегулювати висоту динаміка, спершу ослабте два гвинти на задній частині його опори.
- **5.** Потягніть динамік у напрямку, вказаному стрілкою. Установіть динамік на потрібну висоту, вибравши відповідний отвір на стійці.
	- **!** ЗАСТЕРЕЖЕННЯ: Не докладайте надмірних зусиль, щоб не пошкодити пристрій.
- **6.** За допомогою викрутки вкрутіть за часовою стрілкою два шурупи в отвір у задній частині динаміка (див. ілюстрацію).
- **7.** Так має виглядати динамік із відрегульованою висотою. Зазначені вище дії можна повторити в будь-який час, якщо потрібно буде знову відрегулювати висоту.

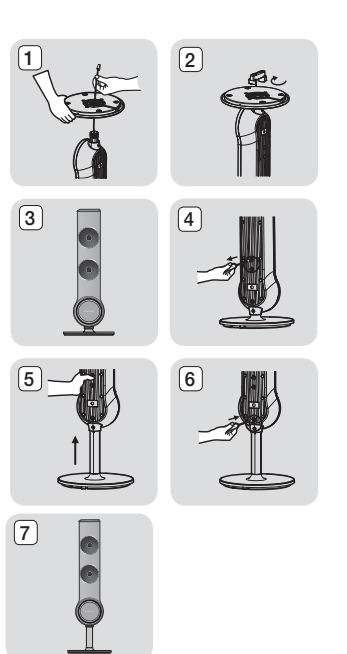

# **Підключення до телевізора**

Виберіть один із двох запропонованих методів.

• Якщо пульт ДК виробу налаштовано на керування функціями телевізора, натисніть на пульті кнопку TV SOURCE (ТБ-ДЖЕРЕЛО) і виберіть потрібне зовнішнє джерело зі списку джерел (HDMI, Video In (Відеовхід) тощо), щоб переглядати відео на домашньому кінотеатрі.

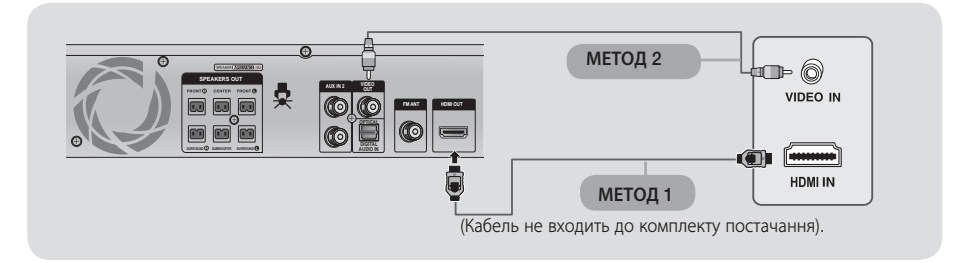

#### МЕТОД 1 Підключення до телевізора за допомогою кабелю HDMI – найкраща якість (рекомендується)

Під'єднайте один кінець кабелю HDMI (не входить до комплекту постачання) до розніму HDMI OUT (ВИХІД HDMI) на задній панелі продукту, а інший – до розніму HDMI IN (ВХІД HDMI) на телевізорі.

# ПІД'ЄДНАННЯ

# МЕТОД 2 Підключення до телевізора за допомогою аудіо-/відеокабелю – висока якість

Під'єднайте відеокабель (входить до комплекту поставки) до гнізда VIDEO OUT на задній панелі домашнього кінотеатру і до гнізда VIDEO IN на телевізорі.

#### | ПРИМІТКА |

- Не підключайте домашній кінотеатр через відеомагнітофон. Відеосигнали, що проходять через відеомагнітофон, піддаються впливу систем захисту авторських прав, і зображення не буде правильно відображатися на телевізорі.

# Використання функції Anynet+(HDMI-CEC) (Лише продукти Samsung)

Anynet+ — це функція, завдяки якій можна керувати головним блоком за допомогою пульта дистанційного керування від телевізора Samsung. Функцію Anynet + можна використовувати, підключивши домашній кінотеатр до телевізора SAMSUNG за допомогою кабелю HDMI.

#### | ПРИМІТКА |

- Функцію Anynet+ підтримують деякі кнопки на пульті дистанційного керування.
- Ця функція не працює, якщо кабель HDMI не підтримує CEC.
- Перевірте логотип Anynet+ (Якщо ваш телевізор має логотип Anynet+, то він підтримує функцію Anynet+.)

# **Підключення до зовнішніх пристроїв**

Щоб вибрати потрібний режим для зовнішнього пристрою, натисніть кнопку FUNCTION (ФУНКЦІЯ). Після кожного натискання цієї кнопки режими змінюються в такій послідовності: DVD/CD → D.IN → AUX 1 → AUX 2 → USB → FM

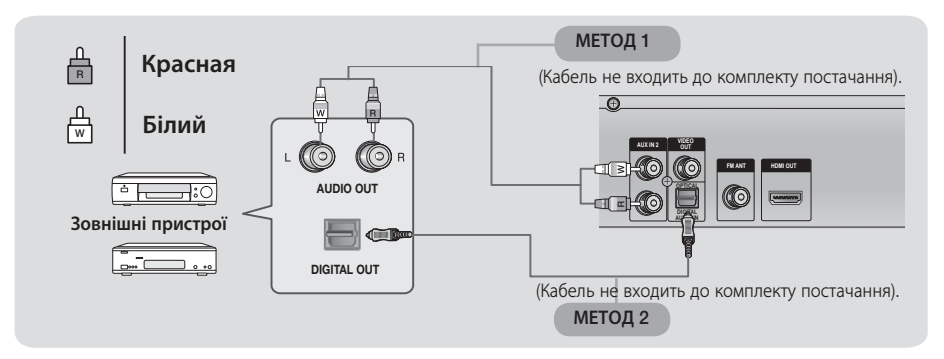

## МЕТОД 1 AUX 2 : Підключення зовнішнього аналогового пристрою

Підключіть вхід AUX IN 2 (Аудіо) на задній панелі домашнього кінотеатру до аудіовиходу зовнішнього аналогового джерела.

 $\Rightarrow$  **Виберіть режим AUX 2.** 

#### | ПРИМІТКА |

- Впевніться, що колір штекеру та гнізда співпадають.
- На відеомагнітофоні роз'єм Video Output можна під'єднати до телевізора, a Audio Output -до цього плеєра.
- Якщо в режимі AUX протягом 8 годин не буде натиснуто жодної кнопки, продукт автоматично вимикається.

# МЕТОД 2 OPTICAL : Підключення зовнішнього цифрового аудіопристрою

З'єднайте кабелем гніздо DIGITAL AUDIO IN (OPTICAL) на задній панелі домашнього кінотеатру з гніздом Digital Output зовнішнього цифрового пристрою. Виберіть режим D.IN.

- Якщо протягом 25 хвилин не надійде жодного ОПТИЧНОГО сигналу, продукт автоматично вимикається.

## **Підключення мікрофону**

Можна відчути атмосферу бара караоке у затишку власного дому. Переглядайте відеозображення та співайте пісні на вірші, що відображаються на екрані телевізора під супровід акомпанементу.

- **1.** Під'єднайте мікрофон до гнізда MIC на передній панелі домашнього кінотеатру.Можна підключити до 2 мікрофонів.
- **2.** Натисніть кнопку MIC VOL для налаштування рівня гучності мікрофону.
- **3.** Натисніть кнопку ECHO для налаштування рівня відлуння мікрофону.
- **4.** Під час відтворення спочатку натисніть кнопку KEYCON (КЕРУВАННЯ КНОПКАМИ), а потім – (#/b).

 Під час кожного натискання кнопки (#) тональність збільшується. Якщо натискати кнопку (b), тональність зменшуватиметься.

**5.** Натисніть кнопку MY KARAOKE (МОЄ КАРООКЕ), щоб приглушити голос. Під час кожного натискання кнопки параметри змінюються таким чином: Приглушення голосу ➞ Оригінальний вокальний супровід.

# **SAIR TRANSITION**

- Якщо чути сторонні шуми (вищання або завивання) під час користування функцією караоке, розмістіть мікрофон на відстані від динаміків. Також може допомогти налаштування рівня гучності мікрофону або динаміків.
- **Мікрофон не працює в режимі AUX і TUNER.**
- Якщо для параметра Speaker Selection (Вибір динаміка) встановлено значення TV Speaker (Динамік телевізора), мікрофон не доступний.
- Якщо вибрати функцію "Моє карооке" чи "Керування кнопками", функції S.VOL/P.BASS/DSP(EQ)/GIGA/FOOTBALL/V-SURROUND не працюватимуть.
- Функція MY KARAOKE (МОЄ КАРАОКЕ) не доступна в режимі D.IN/DIVX, Функція KEYCON (КЕРУВАННЯ КНОПКАМИ) не доступна в режимі D.IN/DIVX/USB/MP3/WMA .
- Після завершення дії налаштування функції "Моє карооке" та "Керування кнопками" зникають.
- Функція MY KARAOKE (МОЄ КАРАОКЕ) може бути доступною незалежно від того, чи підключено мікрофон, однак функція KEYCON (КЕРУВАННЯ КНОПКАМИ) доступна для використання лише за умови підключеного мікрофона.

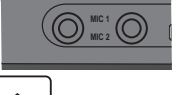

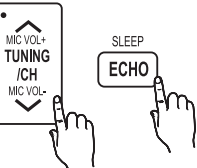

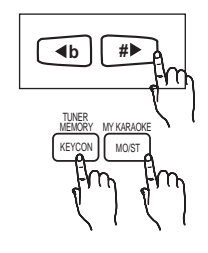

# ПАРАМЕТРИ

#### Процедура налаштування початкових параметрів

Натисніть кнопку POWER при першому підключенні телевізора.

Буде відображено екран Початкового налаштування.

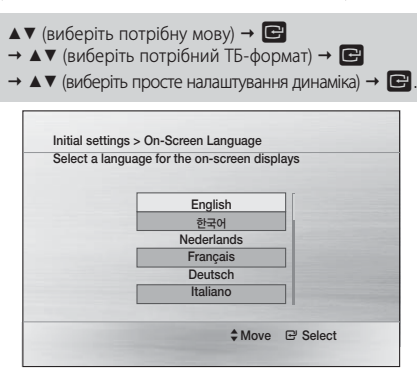

#### | ПРИМІТКА |

- Залежно від вмісту диска, зображення на початковому екрані може бути різним.
- Якщо до продукту під'єднано кабель HDMI, вікно налаштувань формату екрана телевізора не відображається.
- Якщо потрібно знову відобразити екран початкових параметрів, щоб внести зміни до налаштувань, виберіть варіант Reset (Скинути).
- Залежно від моделі телевізора певні значення роздільної здатності вихідного сигналу HDMI можуть не підтримуватися. Див. посібник користувача телевізора.

# **Перехід до екрана параметрів**

1. Натисніть кнопку POWER.

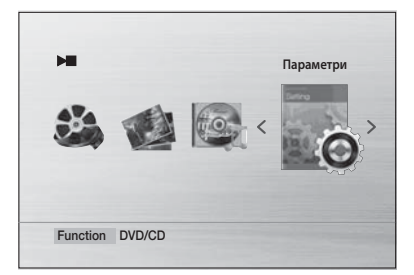

- 2. Натисніть кнопки <► щоб обрати Settings (Параметри), потім натисніть кнопкуe E . З'явиться екран параметрів.
- 3 . Щоб дізнатися, як перейти до меню, підменю та параметрів на екрані Settings (Параметри), див. наведене нижче зображення пульта дистанційного керування.

# Кнопки на пульті дистанційного керування, що використовуються в меню Settings (Параметри)

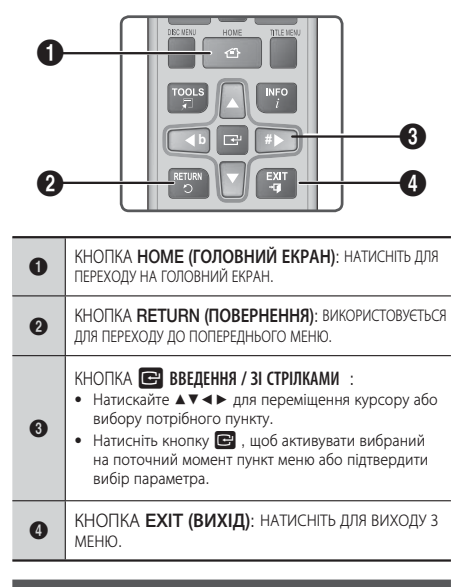

# **Відображення**

# Формат зображення

- 4:3 Pan-Scan: Виберіть, якщо бажаєте переглядати відео у форматі 16:9 з DVD без чорних смуг зверху і знизу, навіть якщо ваш телевізор має екран з розмірами 4:3.
- 4:3 Letter Box: Виберіть, якщо бажаєте переглядати повне зображення у форматі 16:9 з DVD, на телевізорі з розміром екрана 4:3. Чорні смуги з'являться вгорі та внизу екрана.
- 16:9 Wide: Перегляд повного зображення 16:9 на широкоекранному телевізорі.

# BD Wise

Під час підключення продукту Samsung і телевізора Samsung за допомогою HDMI (за умови, що обидва пристрої підтримують технологію BD Wise) продукт виводить відеосигнал із роздільною здатністю й частотою кадрів DVD-диска.

#### | ПРИМІТКА |

- Це покращить якість зображення відповідно до вмісту (на диску, DVD тощо), який потрібно відтворити на домашньому кінотеатрі та телевізорі Samsung, сумісними з BD Wse.

# $|16 \rangle$ Українська

- Якщо потрібно змінити розподільчу здатність у режимі BD Wse, необхідно заздалегідь вимкнути режим BD.
- BD Wise буде вимкнено, якщо домашній кінотеатр під'єднано до пристрою, який не підтримує BD Wise.

# Роздільна здатність

Встановіть вихідну роздільну здатність відеосигналу HDMI. Літери i та p означають черезрядкову та прогресивну розгортку.

• 576p(480p), 720p, 1080i, 1080p, BD Wise

#### | ПРИМІТКА |

- Пункт меню BD Wise зя'вляється лише тоді, коли увімкнено режим BD Wise.
- Залежно від моделі телевізора певні значення роздільної здатності вихідного сигналу HDMI можуть не підтримуватися. Див. посібник користувача телевізора.
- За умови підключення через композитний вихід підтримується розподільча здатність 576i/480i.
- Роздільна здатність 1080P може не відтворюватися в залежності від телевізора.

# Формат HDMI

Дає змогу встановити формат кольорового простору для виходу сигналу HDMI відповідно до характеристик підключеного пристрою (телевізор, монітор).

# Вихідний відеосигнал

Стандарт формату телевізора відрізняється в залежності від країни. Можна вибрати відеовихід NTSC або PAL.

# **Аудіо**

#### Просте налаштування

Це функція вибору розміщення динаміків відповідно до способу розташування підключеного динаміка.Вибір можна здійснити двома шляхами:

- 1. Параметри → Аудіо → Просте налаштування
- 2. Параметри → Система → Початкові параметри
- Просте налаштування динаміка
- Normal Mode (Звичайний режим): Використовуйте цей пункт, якщо бокові динаміки розташовані позаду вас.
- Simple Mode (Простий режим): Використовуйте цей пункт, якщо бокові динаміки розташовані перед вами.
- Якщо вибрано Simple Mode (Простий режим), параметри динаміка встановити не можна.

# Налаштування динаміків

#### Розмір динаміка

У цьому режимі можна вибрати розмір центрального та бокових динаміків, а також налаштувати тестовий звуковий сигнал.

#### Редагування звуку

Ви можете налаштувати баланс та інтенсивність звучання кожного динаміка.

Натисніть кнопки ▲▼ щоб вибрати та відрегулювати потрібний динамік.

Натисніть кнопки ◄► щоб відрегулювати параметри.

### Час затримки

Якщо динаміки неможливо розмістити на однаковій відстані від зони прослуховування, можна налаштувати час затримки аудіосигналу від центрального та бокових динаміків.

У цьому режимі можна також налаштувати тестовий звуковий сигнал.

#### | ПРИМІТКА |

- - Меню Delay Time активується тільки при відтворенні джерела 5.1-канального звуку.
- У цьому режимі неможливо встановити налаштування центрального та бокових динаміків, якщо для параметра Speaker Size (Розмір динаміка) вибрано значення NONE (НЕМАЄ).
- У разі використання АС-3 для параметра часу затримки бокових динаміків можна встановити значення від 00 до 15 мс. Для центрального динаміка можна встановити значення затримки від 00 до 5 мс.
- Центральний канал регулюється лише для 5.1-канальних дисків.

## Тестовий сигнал

Скористайтеся функцією Test Tone (тестовий сигнал), щоб перевірити підключення динаміка.

- Натисніть кнопки <>>> проб вибрати On.
- Тестовий сигнал буде направлятись по черзі на динаміки Front Left → Center → Front Right → Surround Right  $\rightarrow$  Surround Left  $\rightarrow$  Subwoofer. Щоб припинити тестовий сигнал, натисніть кнопку  $\blacksquare$ .

# DRC (Стиснення звукового діапазону)

Ви можете використовувати цю функцію для отримання задоволення від цифрового звуку Dolby під час перегляду фільмів вночі з меншою гучністю.

# СИНХРОНІЗАЦІЯ АУДІОСИГНАЛУ

Швидкість відеоряду може бути повільнішою, ніж швидкість відтворення звуку, якщо підключити пристрій до цифрового телевізора. В цьому випадку налаштуйте час затримки відтворення звуку відповідно до швидкості відтворення відеоряду.

## Вибір динаміків

• Через кабель HDMI передається тільки відеосигнал, а звук буде чутно тільки з динаміків домашнього кінотеатру.

 $\Rightarrow$  Виберіть **Home Theater** (Домашній кінотеатр).

• Через кабель HDMI передаватиметься як відео-, так і аудіосигнал, звук буде чутно тільки з динаміка телевізора.

 $\Rightarrow$  **Виберіть TV Speaker** (Динамік телевізора).

04

# ПАРАМЕТРИ

#### | ПРИМІТКА |

- за промовчанням для цієї функції встановлено параметр Home Theater (Домашній кінотеатр).
- - HDMI Audio автоматично розводиться для 2 каналів для динаміків телевізора.

#### Користувацькі налаштування еквалайзера

Параметри еквалайзера можна налаштувати вручну відповідно до своїх уподобань.

## БАЛИ КАРАОКЕ

Функцію відображення набраних балів у караоке можна вмикати й вимикати.

- Off : набрані в караоке бали відображаються.
- On : після закінчення пісні на екрані відображається кількість набраних балів.

| ПРИМІТКА |

- У режимі D.IN/USB/DIVX/MP3/WMA функція підрахунку балів караоке не доступна.
- - Функція повторного відтворення не працює, якщо ввімкнено функцію підрахунку балів у караоке.

#### Зворотний аудіоканал

Можна насолоджуватися переглядом телевізора, під'єднавши динаміки домашнього кінотеатру за допомогою лише одного кабелю HDMI.

#### | ПРИМІТКА |

- Якщо функцію Anynet+(HDMI-CEC) вимкнено, функція зворотного аудіоканалу не доступна.
- - Використання невідповідного кабелю HDMI із функцією ARC (зворотній аудіоканал) може викликати проблеми сумісності.
- - Функція ARC доступна лише в тому випадку, якщо пристрій підключено до сумісного телевізора.
- -Функція ARC входить до функції D.IN на головному пристрої.
- Якщо протягом 25 хвилин не надійде жодного сигналу ARC, продукт автоматично вимикається.

#### **Система**

## Початкове налаштування

Використовуючи початкові параметри, можна налаштувати мову та параметри формату екрана телевізора й активувати режим простого налаштування. (див. стор. 16).

# Реєстрація DivX(R)

Перегляд коду реєстрації DivX(R) VOD для придбання і програвання вмісту DivX(R) VOD.

#### | ПРИМІТКА |

- Цей параметр не активується, якщо просто натиснути кнопку OK. Для його застосування необхідно скористатися пунктом DivX(R) Deactivation.
- Навіть після перезавантаження системи налаштування реєстрації DivX не буде скинуто.

# Дезактивація DivX(R)

Виберіть цей параметр, щоб отримати новий код реєстрації.

# **Мова**

Можна вибрати за власним бажанням мову екранного меню, меню диска та ін.

Для вибору іншої мови виберіть пункт OTHERS в Disc Menu, Audio і Subtitle та введіть код мови вашої країни. Додаткову інформацію див. на веб-сайті www.samsung. com або зверніться до центру обслуговування компанії Samsung.

#### | ПРИМІТКА |

- Неможливо вибрати пункт OTHERS у меню мови OSD.
- -Вибрана мова з'явиться тільки якщо її підтримує диск.

## <u>uritzak</u> **Безпека**

Функція батьківського контролю працює разом з дисками DVD, яким було надано рівень доступності, щоб допомагати здійснювати контроль типів DVD, що переглядає ваша родина. Існує 8 рівнів доступності дисків.

# Батьківський контроль

Виберіть бажаний рівень доступності. Уведіть пароль і потім натисніть кнопку  $\blacksquare$ .

• За промовчанням для пароля встановлено значення «0000».

# Зміна пароля

Виберіть Change (Змінити) і введіть пароль з 4 цифр за допомогою цифрових кнопок пульту дистанційного керування, щоб встановити батьківський контроль.

## Якщо ви забули ваш пароль

- 1 . Видаліть диск.
- 2. Натисніть і утримуйте кнопку ЗУПИНЕННЯ (■) на дистанційному пульті керування протягом більше 5 секунд. Всі налаштування повернуться до заводських.

## **Підтримка**

# Інформація о продуктах

Надання такої інформації про продукт, як код моделі, версія програмного забезпечення тощо.

# Основні функції

# **Disc Playback**

 $\triangle$   $\rightarrow$  Обережно вставте диск у лоток етикеткою догори  $\rightarrow \triangle$ .

#### | ПРИМІТКА |

- Після зупинки програвання диска пристрій запам'ятовує місце зупинки, тому після повторного натискання кнопки 6 відтворення починається з того ж самого місця. (Функція відновлення доступна лише для DVD-дисків.) Натисніть кнопку  $\Box$  двічі під час відтворення для скасування функції відновлення.
- Піратські диски не можна відтворювати за допомогою цього пристрою, оскільки це порушує рекомендації CSS (система захисту від копіювання) .
- з'являється при натисканні неприпустимої кнопки.
- Якщо протягом 5 хвилин у режимі зупинення/ відтворення музики не буде натиснуто жодну кнопку, активується режим збереження екрана.
- Якщо виріб знаходитиметься в режимі заставки довше 20 хвилин, живлення вимкнеться автоматично. (окрім тих випадків, коли відтворюється музика)

# **Програвання дисків Audio CD(CD-DA)/MP3/WMA**

- 1 . Вставте аудіокомпакт-диск (CD-DA) або диск MP3 в лоток для дисків.
	- Для аудіокомпакт-диска відтворення першої доріжки почнеться автоматично.
		- Натисніть кнопку  $\blacktriangleright$   $\blacktriangleright$  для переходу до попередньої/наступної доріжки.
	- Для дисків MP3/WMA, натисніть кнопки < вибору Music (Музика), потім натисніть кнопку  $\blacksquare$  .
		- Натисніть кнопки ▲▼◄► для вибору потрібного файлу і натисніть кнопку ВВЕДЕННЯ. **=**
		- Натисніть кнопки <> + для переходу допопередньої/наступної сторінки.
- 2. Натисніть кнопку П щоб зупинити програвання

#### | ПРИМІТКА |

- Деякі диски MP3/WMA-CD можуть не відтворюватися в залежності від режиму запису.
- Зміст диска МРЗ змінюється залежно від формату доріжки MP3/WMA, записаної на диску.
- Файли WMA-DRM не програються.
- Продукт автоматично вимикається, якщо він перебуває в режимі без диска або в зупиненому режимі понад 25 хвилин.

# **Програвання JPEG-файлів**

Вставте диск JPEG ◄► (виберіть Photo (Фото) ▲▼ (виберіть потрібну папку) E ▲▼ (виберіть потрібну фотографію)  $\rightarrow$   $\rightarrow$ 

• Почнеться відтворення вибраного файлу і почнеться показ слайдів.

Щоб припинити показ слайдів, натисніть кнопку  $\blacksquare$ .

• Для перегляду попереднього/наступного файлу можна натиснути кнопки ◄,► у режимі показу слайдів.

# Функція обертання

Натисніть кнопку ЗЕЛЕНА(B) або ЖОВТА(C) в режимі ПАУЗИ.

### **Використання функції відтворення**

# Пошук назад/уперед

Натисніть кнопки << > Для використання функції пошуку.

#### | ПРИМІТКА |

- У режимі пошуку звук не відтворюється.
- - Під час пошуку відтворюваних файлів звук лунатиме, лише якщо пошук виконується зі швидкостями  $\rightarrow 1$  і  $\rightarrow 2$ .
- Ця функція доступна лише для дисків CD-DA.

## Пропуск сцен/пісень

Натисніть кнопки  $\blacktriangleright$ 

- Кожного разу при легкому натисненні кнопки під час відтворення будуть відтворюватися попередній або наступний сегмент, доріжка або директорія (файл).
- Безперервний пропуск сегментів неможливий.

## Сповільнене відтворення

Натисніть кнопку П , а потім кнопку ► для сповільненого відтворення.

#### | ПРИМІТКА |

- При повільному відтворенні звук не відтворюється.
- Сповільнене зворотне відтворення не працює.
- Ця функція доступна для дисків DivX/DVD.

#### Сповільнене відтворення

Натисніть кнопку П кілька разів.

• Зображення змінюється на один кадр вперед при при кожному натисканні кнопки під час відтворення.

#### | ПРИМІТКА |

- При повільному відтворенні зображення звук не відтворюється.
- Ця функція доступна для дисків DivX/DVD.

**Contract** 

# Основні функції

# Функція 5 Minute Skip (перехідз інтервалом 5 хвилин)

Натисніть кнопки ◄,► під час програвання.

- Перехід до кадру, що буде через 5 хвилин від теперішнього після натиснення кнопки ►.
- Перехід до кадру, що буде через 5 хвилин від теперішнього після натиснення кнопки ◄.

#### | ПРИМІТКА |

- Ця функція доступна лише для дисків DivX, які містять інформацію про час.

### Використання меню диска/заголовка

Під час відтворення, DISC MENU aбо TITLE MENU  $\rightarrow \blacktriangle$   $\blacktriangledown$  <  $\blacktriangleright \rightarrow \blacksquare$ 

- Disc Menu : Ви можете використовувати меню для встановлення мови звукової доріжки, субтитрів, профілю тощо.
- Title Menu : Для DVD-дисків, які містять багато назв, можна переглянути назви всіх записів.

| ПРИМІТКА |

- Залежно від диска, вид та наявність меню та пунктів налаштування меню може змінюватись.

# Повтор відтворення

#### DVD/DivX Repeat

Можна повторювати титр, главу чи розділ (повторне відтворення A-B) диска DVD/DivX.

- 1 . Під час перегляду DVD/DivX натисніть кнопку REPEAT пульту дистанційного керування.
- 2 . Натисніть кнопки ▲▼, щоб обрати бажаний режим повтору, потім натисніть кнопку  $\blacksquare$ .
- 3 . Натисніть кнопки ▲▼ для вибору OFF щоб повернутися до нормального відтворення, а потім натисніть кнопку **E**.

## Повтор CD/MP3

Під час відтворення CD/ MP3, натисніть кнопку REPEAT декілька разів для вибору потрібного режиму повтору.

- СD :  $\implies$  (Вимкнути)  $\rightarrow$  СО (Звукова доріжка)  $\rightarrow$ (Усі) → ⊇⊄ (Довільно) → САВ (Розділ А–В)
- МРЗ:  $\implies$  (Вимкнути)  $\rightarrow$   $\bigcirc$  (Звукова доріжка) → Со (Каталог)→ Сер (Усі)→ ⊃⊄ (Довільно)

# Повторне відтворення А-Б

Можна повторно відтворювати зазначену частину DVDабо компакт-диска.

- 1 . Під час перегляду DVD або компакт-диска натисніть кнопку REPEAT пульту дистанційного керування.
- 2 . Для DVD, натисніть кнопки ▲▼ для вибору A-.Для CD натисніть кнопку REPEAT декілька разів, доки не появиться **<u>А</u>В**
- 3 . Натисніть кнопку E у місці, з якого треба почати повторне відтворення (A).
- 4 . Натисніть кнопку E у місці, де треба закінчити повторне відтворення (B).
- 5 . Якщо використовується DVD-диск, натисніть кнопку REPEAT (ПОВТОРЕННЯ), а потім – кнопки ▲▼ щоб вибрати значення OFF (ВИМК.). Якщо використовується компакт-диск, натисніть кнопку  $REPEAT$  (ПОВТОРЕННЯ) та виберіть параметр  $\Longrightarrow$ .

#### | ПРИМІТКА |

- Функція повторення А-В не працює з дисками DivX, МР3 або JPEG.

# Відображення інформації про диск

- 1. Під час перегляду натисніть кнопку TOOLS пульту дистанційного керування.
- 2 . За допомогою кнопок ▲▼ оберіть бажаний пункт.
- 3 . Натисніть кнопки ◄► щоб зробити потрібні зміни в налаштуваннях і натисніть кнопку **E.** 
	- Для зміни деяких пунктів можна використовувати числові кнопки пульта дистанційного керування.
- 4 . Щоб інформація про диск зникла натисніть ще раз кнопку TOOLS.

#### | ПРИМІТКА |

• Меню Tools може відрізнятися в залежності від дисків та файлів.

## Меню TOOLS

- Название $\binom{2}{11}$ : Для доступу до потрібного заголовка за наявності більше одного диска.
- Раздел( ): Більшість дисків DVD записані по розділах, тому можна швидко знайти потрібний розділ.
- Время воспр. $(G)$ : Відтворення фільму в заданий момент часу. Можна встановити час початку у вигляді посилання. Функція пошуку за часом не працює на деяких дисках.
- Звук( •): Вказує мову звукової доріжки до фільмів. Диск DVD може містити до 8 мов звукових доріжок.
- Субтитры(  $\Box$ ): Вказує на мови субтитрів на диску. Можна вибрати мову субтитрів, або за бажанням, вимкнути відображення субтитрів на екрані. Диск DVD може містити до 32 мов субтитрів.
- Ракурс(  $\mathbf{e}_i$ ): Якщо DVD містить декілька кутів для певних сцен, можна використати функцію Angle.

TOOLS (ІНСТРУМЕНТИ) ▲▼ (виберіть AUDIO (АУДІО), SUBTITLE (ПІДЗАГОЛОВОК) або ANGLE (КУТ ПЕРЕГЛЯДУ) ◄► (виберіть потрібний пункт)

#### | ПРИМІТКА |

- В залежності від диска, функція вибору мови субтитрів та звукової доріжки може не працювати.
- Функція перегляду кутів зображення можлива лише для тих дисків, на яких записані різні кути.

### Функція номінації

- Ви повинні мати певний досвід виділення та редагування відео для правильного використання цієї функції.
- Щоб скористатися функцією номінації, збережіть файл номінації (\*.smi) під тим же ім'ям, що і DivX медіа-файл (\*.avi) в межах однієї папки.
- До 100 літер чи чисел або до 50 східно-азіатських символів (2-байтові символи, такі як корейські або китайські) для назви файлу.
- Субтитри файлів DivX з розширенням \*.smi, \*.sub, \*.srt розміром більше 148 кбайт не підтримуються.

## **Використання спеціальних кнопок на пульті дистанційного керування**

ASS

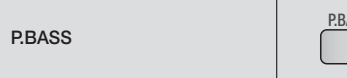

Функція P.BASS забезпечує підсилення басів для відтворення низьких частот.

| ПРИМІТКА |

- Функція P.BASS доступна лише за наявності двоканальних джерел LPCM, наприклад MP3, DivX, CD і WMA.

GIGA GIGA

За допомогою функції GIGA SOUND можна підсилювати баси та покращувати високу й низьку тональність удвічі, що дає змогу насолоджуватися потужним і реалістичним звуком. (лише сабвуфер) | ПРИМІТКА |

- - Функція GIGA Sound працює лише в режимі 2-канального LPCM.
- - Функція GIGA не підтримується, якщо мікрофон підключено до розніму MIC.

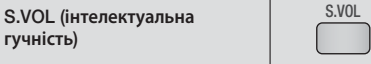

Регулювання та стабілізація рівня гучності при різких змінах гучності під час зміни каналів або сцени.

#### SMART VOLUME ON  $\rightarrow$  SMART VOLUME OFF

#### Кнопка S/W LEVEL

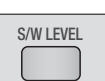

Можна також натиснути S/W LEVEL на пульті дистанційного керування та скористатися кнопкою ◄ або ► для налаштування рівня сабвуфера.

DSP (Цифрова обробка

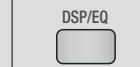

❑ DSP (Цифрова обробка сигналу)

Режими DSP були розроблені для симуляції різного акустичного оточення.

❑ EQ(ЕКВАЛАЙЗЕР)

Для покращення звучання відтворюваного жанру музики можна вибрати режим POPS, JAZZ, ROCK або USER.

| ПРИМІТКА |

сигналу)/EQ

- Функція DSP/EQ доступна лише в режимі стерео.
- Функція DSP/EQ не доступна під час відтворення сигналу AC3 у 2.1-канальному режимі.
- У певних регіонах (наприклад, в Індії, Африці тощо), деякі функції еквалайзера будуть відрізнятися. Щоб скористатися ними, див. дисплей свого продукту.

FOOTBALL

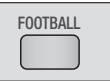

Насолоджуйтеся такою музикою, яка зазвичай лунає на футбольному полі, натиснувши кнопку FOOTBALL (ФУТБОЛ).

Кожне натискання кнопки FOOTBALL (ФУТБОЛ) на пульті ДК. FOOTBALL MODE ON (УВІМКНУТИ РЕЖИМ ФУТБОЛУ)  $\rightarrow$ FOOTBALL MODE OFF (ВИМКНУТИ РЕЖИМ ФУТБОЛУ)

- **FOOTBALL MODE ON (УВІМКНУТИ РЕЖИМ** 
	- ФУТБОЛУ): ви зможете насолоджуватися музикою на футбольному полі.

# Основні функції

#### V SURROUND

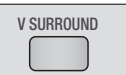

Працює під час відтворення на 2-канальній аудіосистемі. У цьому режимі 2-канальне джерело звуку змінюється на 5.1-канальне джерело вихідного звуку.

Кожне натискання кнопки V-SURROUND (ОБ'ЄМНИЙ ЗВУК) на пульті ДК.

#### Virtual Surround on (Об'ємний звук увімкнено) Virtual Surround off (Об'ємний звук вимкнено)

- Virtual Surround on (Об'ємний звук увімкнено): змінює 2-канальну аудіосистему на 5.1-канальну, після чого джерелом вихідного звуку буде 5.1-канальна система.
- Virtual Surround on (Об'ємний звук вимкнено): 2-канальне аудіо є вихідним звуком, що відтворюється через 2 канали. (оригінальний звук).

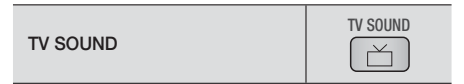

Кнопка TV SOUND дає змогу насолоджуватися звучанням через динаміки домашнього кінотеатру або динамік телевізора.

- 1 . Під'єднайте кабель HDMI до телевізора й домашнього кінотеатру.
- 2 . Натисніть кнопку TV SOUND (Звук телевізора) на пульті дистанційного керування.
- 3 . Під час кожного натискання кнопки TV SOUND (Звук телевізора) індикатор TV SOUND ON/OFF (УВІМКНУТИ/ ВИМКНУТИ ЗВУК ТЕЛЕВІЗОРА) якийсь час миготить в області відображення на передній панелі, а потім змінюється на D.IN. -TV SOUND ON (УВІМКНУТИ ЗВУК ТЕЛЕВІЗОРА): Джерелом вихідного звуку є динамік домашнього кінотеатру. -TV SOUND ON (ВИМКНУТИ ЗВУК ТЕЛЕВІЗОРА): Джерелом вихідного звуку є пристрій Anynet+, підключений до динаміка телевізора.

#### ❑ Використовується в таких випадках:

1) якщо під час перегляду телевізора ви хочете слухати звук через динамік домашнього кінотеатру.

2) якщо ви хочете слухати звук із носія USB, під'єднаного до телевізора або динаміка домашнього кінотеатру.

#### ❑ Технічні характеристики для ввімкнення/вимкнення функції TV SOUND (Звук телевізора)

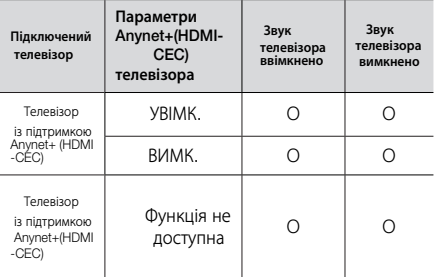

- Переконайтеся, що для функції D.IN телевізора ввімкнено параметр CEC (TV CEC ON). Інакше функція ARC для передачі аудіосигналу буде не доступна.

### **Прослуховування радіо**

# За допомогою цифрових кнопок пульту дистанційного керування

- 1 . Натисніть кнопку FUNCTION для вибору FM.
- 2 . Налаштуйтеся на бажану станцію.
	- Кнопка Preset Tuning 1 : Необхідно спочатку додати попередньо встановлену частоту. Натисніть кнопку  $\blacksquare$ . виберіть режим PRESET і натисніть TUNING/CH  $(\wedge \vee)$ , щоб вибрати попередньо збережену радіостанцію.
	- Кнопка Manual Tuning : Натисніть кнопку  $\Box$ , для вибору режиму MANUAL, а потім  $-$  TUNING/CH  $( \wedge \vee )$  для налаштування відповідної частоти діапазону.
	- Кнопка Automatic Tuning : Натисніть кнопку  $\Box$ , щоб вибрати режим MANUAL, після чого натисніть і утримуйте кнопку TUNING/CH (,.) для виконання автоматичного пошуку в діапазоні.

## Встановлення режиму Моно/Стерео

Натисніть кнопку MO/ST.

- Кожного разу при натисканні кнопки звук перемикається між STEREO та MONO.
- На території з поганим прийомом сигналу обирайте режим MONO для отримання чіткої передачі.

# Попередня настройка радіостанцій

Приклад: Попередня настройка 89,10 з запам'ятовуванням.

- 1 . Натисніть кнопку FUNCTION для вибору FM.
- 2 . Натисніть кнопку TUNING/CH  $($   $\land$   $\lor$ ) для вибору <89.10>.
- 3 . Натисніть кнопку TUNER MEMORY.
	- На дисплеї почне блимати номер.
- 4 . Натискайте кнопки TUNING/CH  $( \wedge \vee )$  для вибору номера. • Ви можете обирати від 1 до 15.
- 5 . Натисніть кнопку TUNER MEMORY знову.
	- Натисніть кнопку TUNER MEMORY до того, як номер зникне з дисплею.
	- Номер зникне з дисплею і станція буде збережена у пам'яті.
- 6 . Для установки іншої станції повторіть кроки з 2 по 5.

# **Функція USB**

# Відтворення медіа-файлів з функцією USB-host

Можна насолоджуватися медіафайлами, такими як малюнки, відеозаписи та музичні файли, що збережено на МР3-плеєрі, картці пам'яті для USB або цифровій камері, в режимі високоякісного відео із системою звуку 5.1 домашнього кінотеатру, підключивши ці пристрої до його USB-порту.

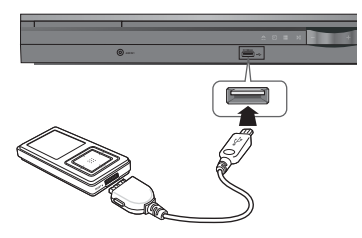

- 1 . Підключіть пристрій USB до порту USB на передній панелі.
- 2 . Натисніть кнопку FUNCTION для вибору USB.
	- На дисплеї з'являється і зникає символ USB.
- 3 . Натисніть кнопки ◄► для вибору Videos (відео), Music (музика) або Photo (фото).
	- Виберіть файл для відтворення.

## Безпечне виймання із порту USB

Для запобігання втрати інформації, збереженої у USB-пристрої, вимкніть пристрій або перемкніть його в інший режим перед тим, як від'єднати USB-кабель.

- Натисніть кнопку ЖОВТА(C).
	- На дисплеї з'явиться напис REMOVE.
- Витягніть USB-кабель.

#### | ПРИМІТКА |

- У режимі USB не дозволяється змінювати роздільну здатність або використовувати меню НАЛАШТУВАННЯ, якщо USB-пристрій не підключено до відповідного порту.
- Продукт автоматично вимикається, якщо він перебуває в режимі без підключеного пристрою USB або в зупиненому режимі понад 25 хвилин.

# **Запис на USB-пристрій**

Під час відтворення компакт-диска, прослуховування FM-радіо чи прийому аудіосигналу із зовнішнього пристрою можна здійснювати запис аудіо на USB-накопичувач.

#### Приклад: запис вмісту компакт-диска на USB-пристрій

- 1 . Підключіть USB-пристрій до продукту.
- **2.** Уставте компакт-диск у лоток.<br>**3.** Натисніть кнопку **USB BEC** на
- **3.** Натисніть кнопку USB REC на пульті дистанційного керування.
	- Щоб почати записування поточної звукової доріжки, натисніть кнопку USB REC (ЗАПИСУВАННЯ НА USB-ПРИСТРІЙ) на пульті дистанційного керування під час відтворення доріжки чи тимчасового призупинення.
	- Щоб скопіювати всі доріжки компакт-диска, натисніть та утримуйте кнопку USB REC на пульті дистанційного керування.

- На дисплеї відображається повідомлення FULL RECORDING (ГОТОВНІСТЬ ДО ЗАПИСУВАННЯ), після чого розпочинається запис.

- **4** . Щоб зупинити запис, натисніть кнопку  $\Box$ .
	- Після завершення запису компакт-диска на USB-накопичувачі буде створено нову папку RECORDING. Вміст папки буде збережено у форматі MP3.
	- Після завершення запису аудіосигналу FMрадіо або зовнішнього джерела (AUX) на USBнакопичувачі буде створено нову папку з іменем TUNER RECORDING або AUX RECORDING. Вміст папки буде збережено у форматі MP3.

#### | ПРИМІТКА |

 $\blacktriangleright$  Під час запису на USB-пристрій не переривайте USB-з'єднання та не від'єднуйте кабель живлення. Це може призвести до пошкодження даних.

Щоб зупинити процес запису, натисніть кнопку Півід'єднайте USB-пристрій після того, як система повністю припинить відтворення компакт-диска.

- Якщо перервати USB-з'єднання під час запису, систему буде вимкнуто, а скопійований файл не буде видалено.
- Якщо під'єднати USB-пристрій до системи під час відтворення компакт-диска, система призупинить, а потім знову відновить відтворення.
- - Якщо запис триває менше 5 секунд, можливо, файл скопійованої доріжки створено не буде.
- - Функція запису на USB-пристрій працює лише за умови, що цей пристрій має файлову систему FAT. (Файлова система NTFS не підтримується.)
- Якщо мікрофон не підключено, під час копіювання компакт-диска на USB-пристрій звук не відтворюватиметься. Якщо мікрофон підключено, звук відтворюватиметься під час копіювання.
- Якщо для параметра Speaker selection (Вибір динаміка) встановлено значення TV Speaker (Динамік телевізора), функція записування на USB-пристрій не підтримується.
- Якщо під час записування відключити мікрофон від пристрою, записування буде зупинено.
- - Якщо мікрофон не підключено до пристрою, запис буде виконано в режимі X3.
- Під час запису на USB-пристрій кнопки не працюють, окрім кнопок зупинення/регулювання гучності/вимкнення звуку/ регулювання гучності мікрофона/налаштування відлуння.

# Інші відомості

# **Усунення несправностей**

Якщо пристрій не працює, зверніться до цієї таблиці. Якщо виникла проблема, якої немає у наведеному нижче списку, або наведена інструкція не допомагає, вимкніть пристрій, вийміть кабель живлення з розетки та зверніться до найближчого авторизованого дилера чи сервісного центру Samsung Electronics.

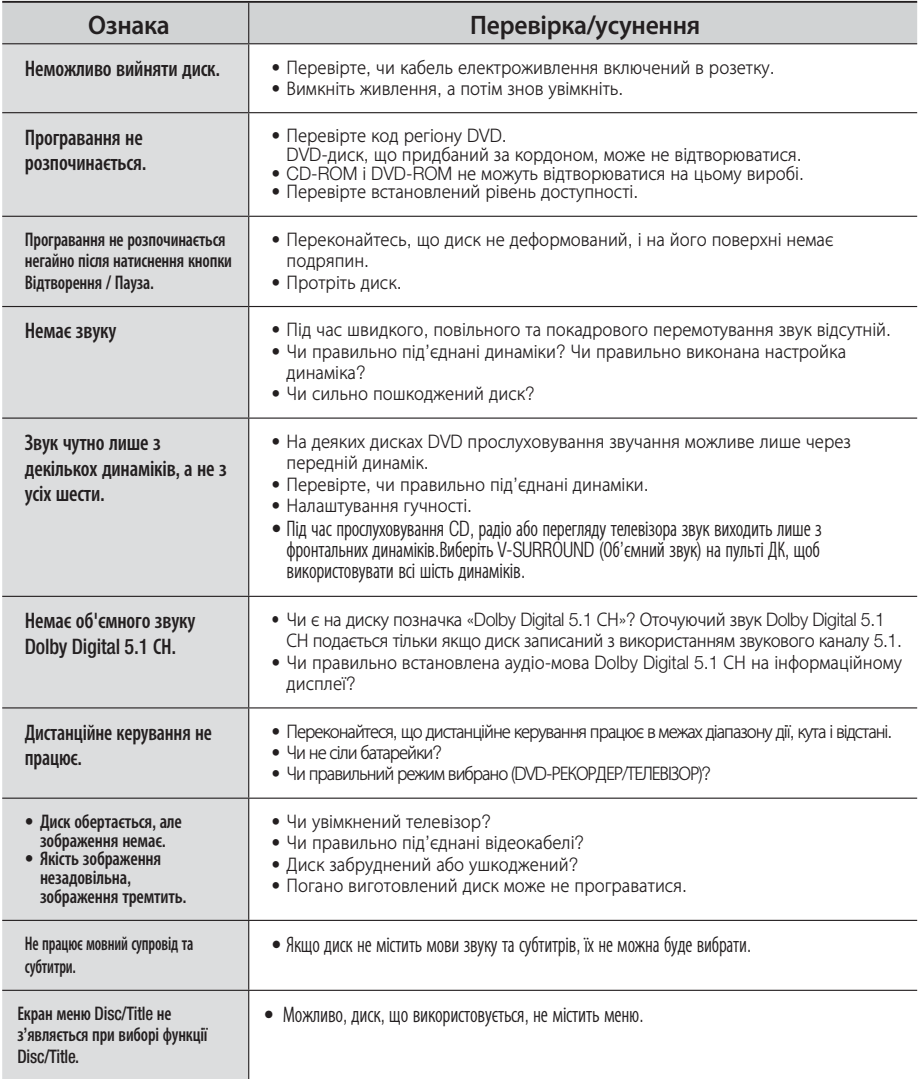

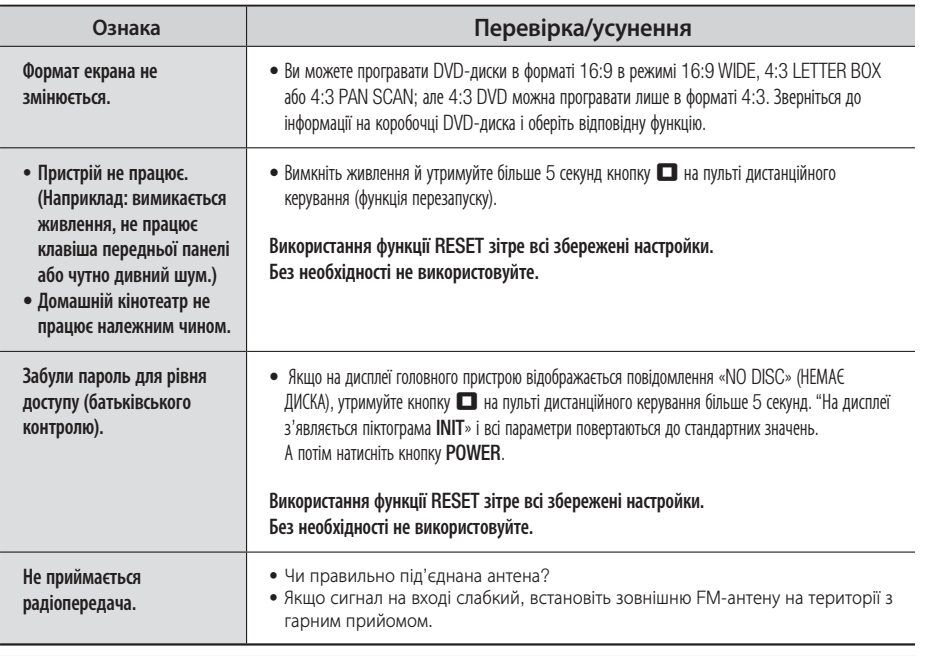

# **Технічні характеристики**

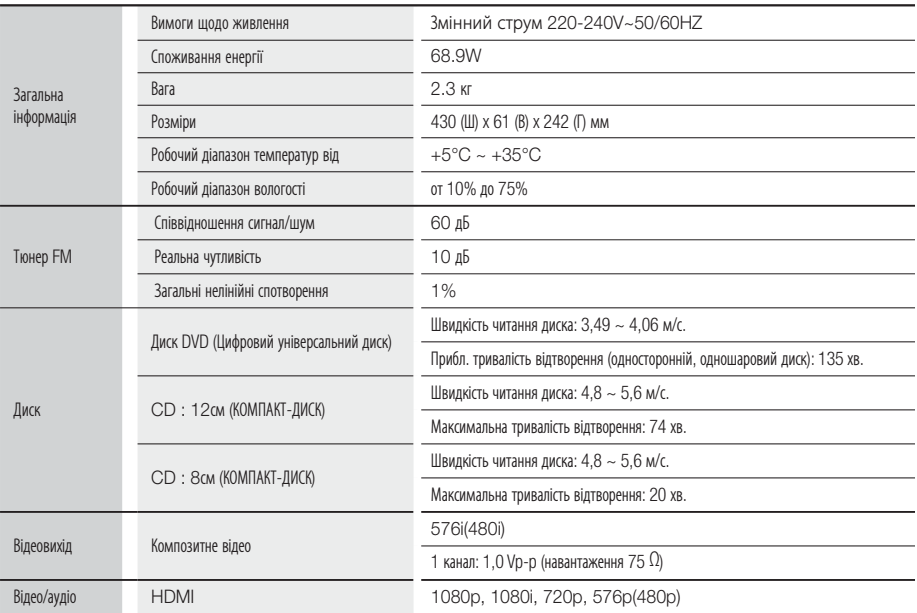

# Інші відомості

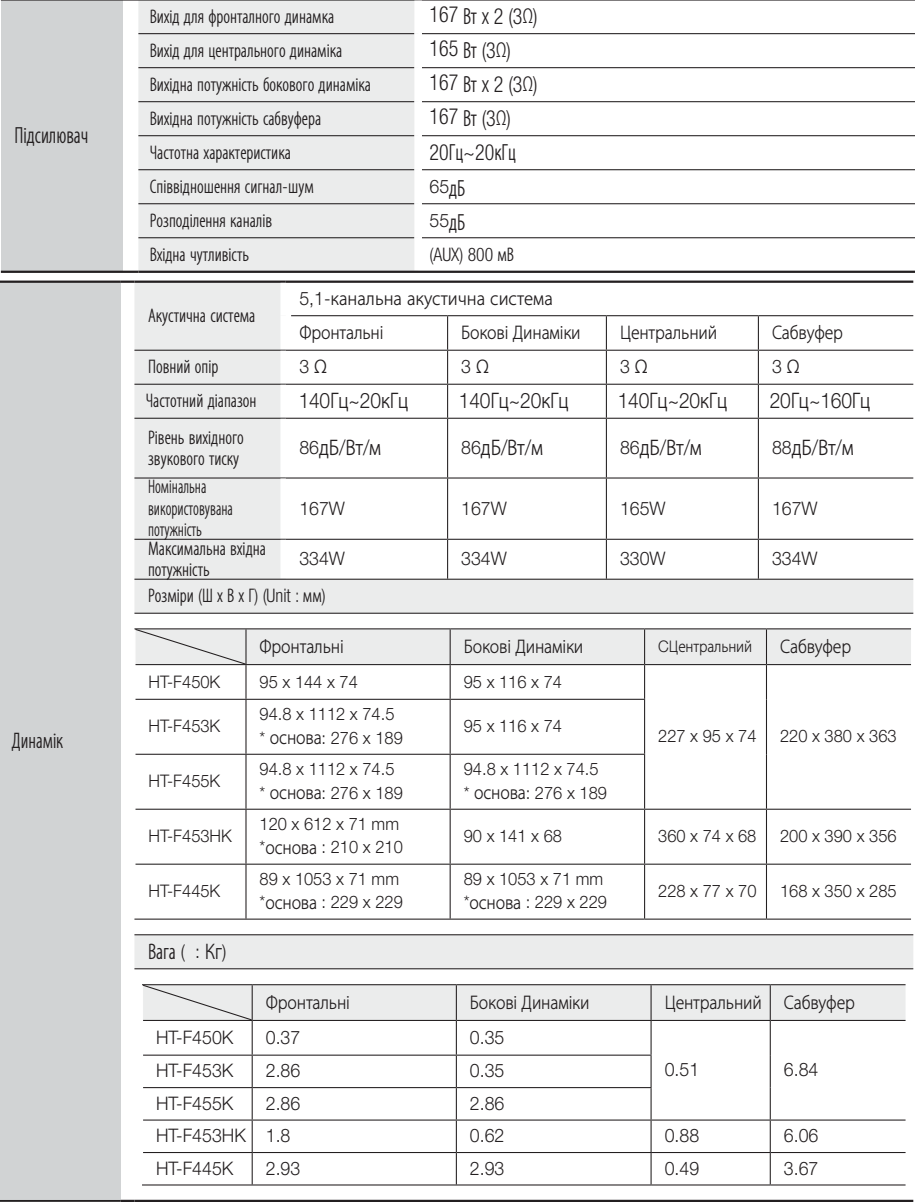

\*: номінальна технічна характеристика

• Компанія Samsung Electronics Co., Ltd зберігає право на зміну технічних характеристик без попередження.

• Значення ваги та розмірів є приблизними.

• Конструкція та технічні характеристики можуть бути змінені без попередження.

• Номінальні параметри живлення і потужності для цього виробу вказані на наклейці.

# **Ліцензія OpenSSL**

Пакет інструментів OpenSSL Toolkit регулюється подвійною ліцензією, тобто до нього застосовуються умови як ліцензії OpenSSL, так і оригінальної SSLeay. Тексти обох ліцензій наведено нижче. Фактично обидві вони є ліцензіями Open Source стилю BSD. У разі виникнення будь-яких проблем із ліцензією OpenSSL звертайтеся за адресою openssl-Ліцензія OpenSSL

(c) The OpenSSL Project, 1998-2007 рр. Усі права захищено.

Повторне розповсюдження та використання у вихідній та подвійній формах із внесеними змінами або без них дозволені лише за умови дотримання наведених нижче умов.

- 1. Повторне розповсюдження вихідного тексту програми має обмежуватися зазначеним вище авторським правом, цим списком умов і поданою далі заявою про відмову від відповідальності.
- 2. Повторне розповсюдження в подвійній формі має супроводжуватися копією зазначеної вище примітки про авторське право, цим списком умов і поданою далі заявою про відмову від відповідальності, які мають бути включені до комплекту документації та/або інших матеріалів у комплекті постачання, що надається.
- 3. Усі рекламні матеріали, у яких згадуються функції або використання цього програмного забезпечення, мають містити таке підтвердження: "До продукту входить програмне забезпечення, розроблене компанією OpenSSL Project і призначене для використання з пакетом інструментів OpenSSL Toolkit (http://www.openssl.org/)".
- 4. Назви "OpenSSL Toolkit" і "OpenSSL Project" не можуть використовуватися для просування на ринку або рекламування продуктів, розроблених на основі цього програмного забезпечення, без попереднього отримання письмового дозволу. Для отримання письмового дозволу звертайтеся за адресою openssl-core@openssl.org.
- 5. Продукти, розроблені на основі цього програмного забезпечення, не можуть називатися "OpenSSL", а "OpenSSL" не може бути використано в їхніх назвах, якщо попередньо не було отримано письмовий дозвіл від компанії OpenSSL Project.
- 6. За повторного розповсюдження будь-якої форми в будь-якому вигляді має вказуватися таке: "До продукту входить програмне забезпечення, розроблене компанією OpenSSL Project і призначене для використання з пакетом інструментів OpenSSL Toolkit (http://www.openssl.org/)".

ЦЕ ПРОГРАМНЕ ЗАБЕЗПЕЧЕННЯ НАДАЄТЬСЯ КОМПАНІЄЮ OpenSSL PROJECT "ЯК Є". РОЗРОБНИКИ НЕ НАДАЮТЬ ЖОДНИХ ПРЯМИХ АБО НЕПРЯМИХ ГАРАНТІЙ, ВКЛЮЧАЮЧИ НЕПРЯМІ ГАРАНТІЇ ТОВАРНОГО СТАНУ ТА ПРИДАТНОСТІ ДЛЯ ДОСЯГНЕННЯ БУДЬ-ЯКОЇ КОНКРЕТНОЇ МЕТИ, АЛЕ НЕ ОБМЕЖУЮЧИСЬ ЦИМ. ЗА ЖОДНИХ УМОВ КОМПАНІЯ OpenSSL PROJECT АБО ЇЇ ВКЛАДНИКИ НЕ НЕСУТЬ ВІДПОВІДАЛЬНІСТЬ ЗА БУДЬ-ЯКІ ПРЯМІ, НЕПРЯМІ, ВИПАДКОВІ, СПЕЦІАЛЬНІ, ТИПОВІ АБО ПОДАЛЬШІ ЗБИТКИ (ВКЛЮЧАЮЧИ, ЗОКРЕМА, ПРИДБАННЯ ЕКВІВАЛЕНТІВ ТОВАРІВ АБО ПОСЛУГ; ВТРАТУ ЕКСПЛУАТАЦІЙНИХ ЯКОСТЕЙ, ДАНИХ АБО ПРИБУТКІВ; ПРИЗУПИНЕННЯ ВИРОБНИЧОЇ ДІЯЛЬНОСТІ), ЩО ВИНИКЛИ З БУДЬ-ЯКОЇ ПРИЧИНИ ТА НЕЗАЛЕЖНО ВІД ВИДУ ВІДПОВІДАЛЬНОСТІ (ЧИ ТО ДОГОВІРНІ ЗОБОВ'ЯЗАННЯ, ОБ'ЄКТИВНА ВІДПОВІДАЛЬНІСТЬ АБО Ж ЦИВІЛЬНО-ПРАВОВИЙ ДЕЛІКТ, ВКЛЮЧАЮЧИ НЕДБАЛІСТЬ АБО БУДЬ-ЯКИЙ ІНШИЙ ПРОЯВ) ТА СТАЛИ НАСЛІДКОМ БУДЬ-ЯКОГО СПОСОБУ ВИКОРИСТАННЯ ЦЬОГО ПРОГРАМНОГО ЗАБЕЗПЕЧЕННЯ, НАВІТЬ ЗА УМОВИ ПОІНФОРМОВАНОСТІ ПРО МОЖЛИВІСТЬ ТАКИХ ЗБИТКІВ.

Цей продукт включає криптографічне програмне забезпечення, розробником якого є Ерік Йанг (eay@cryptsoft.com). Цей продукт включає програмне забезпечення, розробником якого є Тім Хадсон (tjh@cryptsoft.com).

Оригінальна ліцензія SSLeay

CC) Eric Young (eay@cryptsoft.com), 1995-1998.

Усі права захищені. Цей пакет є реалізацією SSL, розробником якої є Ерік Йанг (eay@cryptsoft.com).

Реалізація була розроблена для відповідності Netscapes SSL. Бібліотека надається безкоштовно для комерційного та некомерційного використання лише в разі дотримання наведених нижче вимог. Зазначені нижче умови застосовуються до всіх кодів, що містяться в цьому дистрибутиві, якими можуть бути RC4, RSA, lhash, DES та ін.,; це стосується не лише коду SSL. Документація SSL, яка входить до комплекту постачання поширюваної програми, регулюється умовами авторського права, які належать Тіму Хадсону (tjh@cryptsoft.com).

Авторське право залишається в Еріка Янга, а відмітки про авторське право в програмі не можуть бути видалені. У разі використання цього пакета в продукті має надаватися посилання на Еріка Янга як на автора використаних складових бібліотеки. Таким посиланням може бути текстове повідомлення під час запуску програми або в документації (онлайнової або друкованої версії), що входить до комплекту постачання.

Повторне розповсюдження та використання у вихідній та подвійній формах із внесеними змінами або без них дозволені лише за умови дотримання наведених нижче умов.

- 1. Повторне розповсюдження вихідного тексту програми має супроводжуватися приміткою про авторське право, цим списком умов і поданою далі заявою про відмову від відповідальності.
- 2. Повторне розповсюдження в подвійній формі має супроводжуватися копією зазначеної вище примітки про авторське право, цим списком умов і поданою далі заявою про відмову від відповідальності, які мають бути включені до комплекту документації та/або інших матеріалів у комплекті постачання, що надається.
- 3. Усі рекламні матеріали, у яких згадуються функції або використання цього програмного забезпечення, мають містити таке підтвердження:

"Цей продукт включає криптографічне програмне забезпечення, розробником якого є Ерік Янг (eay@cryptsoft.com)". Термін "криптографічний" може бути випущений, якщо використовувані програми в бібліотеці не мають відношення до криптографії :-).

4. Якщо використовується будь-який текст програми Windows (або відповідна похідна) з каталогу програм (код програми), необхідно долучити підтвердження: "Цей продукт включає програмне забезпечення, розробником якого є Тім Хадсон (tjh@ cryptsoft.com)".

ЦЕ ПРОГРАМНЕ ЗАБЕЗПЕЧЕННЯ НАДАЄТЬСЯ ЕРІКОМ ЯНГОМ "ЯК Є". РОЗРОБНИК НЕ НАДАЄ ЖОДНИХ ПРЯМИХ АБО НЕПРЯМИХ ГАРАНТІЙ, ВКЛЮЧАЮЧИ, ЗОКРЕМА, НЕПРЯМІ ГАРАНТІЇ ТОВАРНОГО СТАНУ ТА ПРИДАТНОСТІ ДЛЯ ДОСЯГНЕННЯ БУДЬ-ЯКОЇ КОНКРЕТНОЇ МЕТИ. ЗА ЖОДНИХ УМОВ АВТОР АБО ВКЛАДНИКИ НЕ НЕСУТЬ ВІДПОВІДАЛЬНІСТЬ ЗА БУДЬ-ЯКІ ПРЯМІ, НЕПРЯМІ, ВИПАДКОВІ, СПЕЦІАЛЬНІ, ТИПОВІ АБО ПОДАЛЬШІ ЗБИТКИ (ВКЛЮЧАЮЧИ, ЗОКРЕМА, ПРИДБАННЯ ЕКВІВАЛЕНТІВ ТОВАРІВ АБО ПОСЛУГ; ВТРАТУ ЕКСПЛУАТАЦІЙНИХ ЯКОСТЕЙ, ДАНИХ АБО ПРИБУТКІВ; ПРИЗУПИНЕННЯ ВИРОБНИЧОЇ ДІЯЛЬНОСТІ), ЩО ВИНИКЛИ З БУДЬ-ЯКОЇ ПРИЧИНИ ТА НЕЗАЛЕЖНО ВІД ВИДУ ВІДПОВІДАЛЬНОСТІ (ЧИ ТО ДОГОВІРНІ ЗОБОВ'ЯЗАННЯ, ОБ'ЄКТИВНА ВІДПОВІДАЛЬНІСТЬ АБО ЦИВІЛЬНО-ПРАВОВИЙ ДЕЛІКТ, ВКЛЮЧАЮЧИ НЕДБАЛІСТЬ АБО БУДЬ-ЯКИЙ ІНШИЙ ПРОЯВ) ТА СТАЛИ НАСЛІДКОМ БУДЬ-ЯКОГО СПОСОБУ ВИКОРИСТАННЯ ЦЬОГО ПРОГРАМНОГО ЗАБЕЗПЕЧЕННЯ, НАВІТЬ ЗА УМОВИ ПОІНФОРМОВАНОСТІ ПРО МОЖЛИВІСТЬ ТАКИХ ЗБИТКІВ.

Умови надання ліцензії та розповсюдження для будь-якої загальнодоступної версії або похідної цієї програми не можна замінити, тобто забороняється копіювати програму та накладати на неї дію іншої ліцензії поширення (включаючи Універсальну загальнодоступну ліцензію GNU).

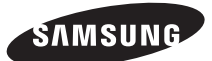

#### Зв'яжіться із SAMSUNG WORLD WIDE

У разі виникнення коментарів або запитань стосовно виробів компанії Samsung зв'яжіться з центром підтримки користувачів SAMSUNG.

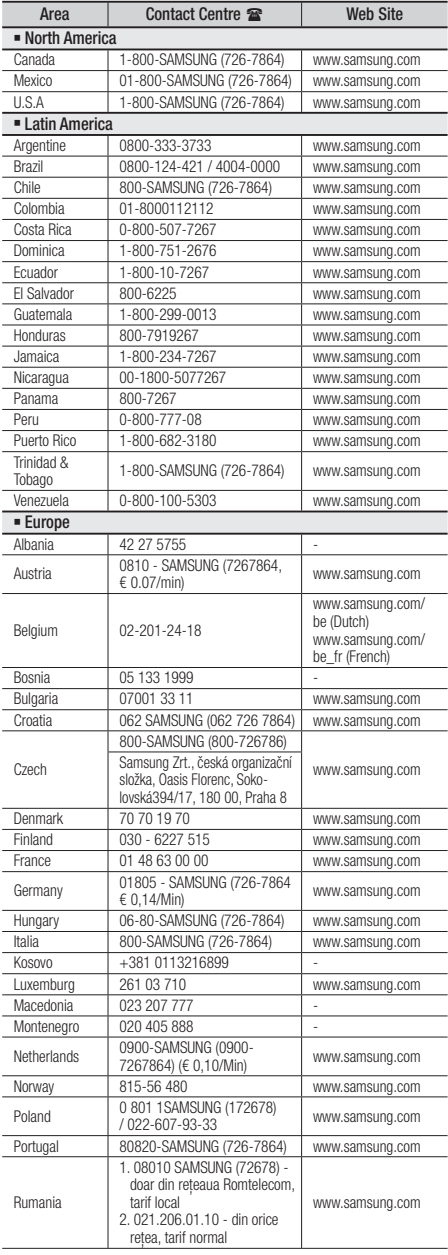

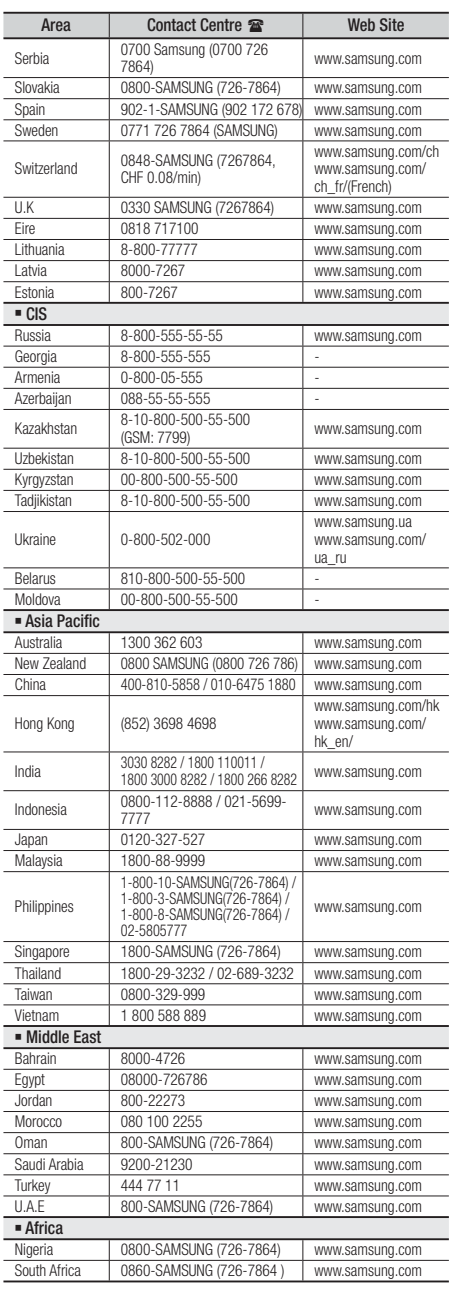

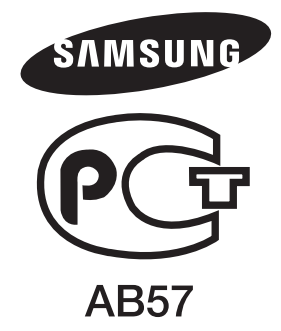

Виробник: "Самсунг Електронікс Чуіжоу Ко., Лтд", Ченд-жанг Таун, Хуіжоу Сіті, Гуандонг Провінс, Китай Імпортер: ТОВ "Самсунг Електронікс Україна Компані", 04070, Україна, м. Київ, вул. Почайнинська, 57/59 літ. А

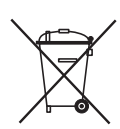

# Належна утилізація батарей цього продукту

(Стосується країн Європейського союзу й інших європейських країн з окремими системами повернення батарей.)

Ця позначка на батареї, посібнику користувача чи на пакуванні вказує на неможливість утилізації батарей продукту разом з іншими побутовими відходами після завершення строку експлуатації. Якщо на батареї є хімічні символи Hg, Cd або Pb, це свідчить про те, що вміст ртуті, кадмію або свинцю в ній перевищує контрольний рівень, який зазначено в Директиві ЄС 2006/66. Якщо такі батареї не утилізувати належним чином, це може негативно вплинути на здоров'я людини або навколишнє середовище.

Щоб захистити природні ресурси й забезпечити можливість обробки та повторного використання сировини, утилізуйте батареї окремо від інших побутових відходів через місцеву систему безкоштовного повернення батарей.

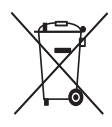

# Н**алежна утилізація цього продукту (відходи електричного й електронного устаткування)**

(Стосується країн Європейського союзу й інших європейських країн із роздільними системами збирання відходів.)

Ця позначка на продукті, аксесуарах чи в документації вказує на неможливість утилізації продукту й електронних аксесуарів (наприклад, зарядного пристрою, навушників, USB-кабелю) з іншими побутовими відходами після завершення строку експлуатації. Щоб не завдати шкоди навколишньому середовищу чи здоров'ю людей унаслідок неправильної утилізації відходів, ці елементи потрібно утилізувати окремо від інших побутових відходів для забезпечення можливості їх обробки та повторного використання матеріальних ресурсів.

Щоб отримати інформацію про місце та спосіб обробки цих елементів, безпечний для навколишнього середовища, звичайним користувачам слід звернутися до агентів, у яких було придбано продукт, або до місцевої муніципальної установи.

Користувачі, які представляють організації, мають звернутися до своїх постачальників і перевірити умови контракту на придбання. Під час утилізації цей продукт і його електронні аксесуари не слід змішувати з іншими побутовими відходами.